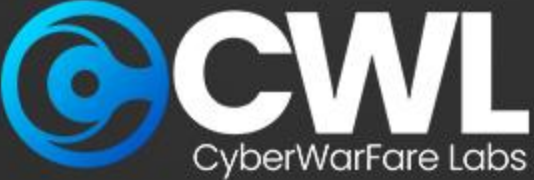

### **Cyber Defense Strategies for**

# **Combating C2 Based Attacks**

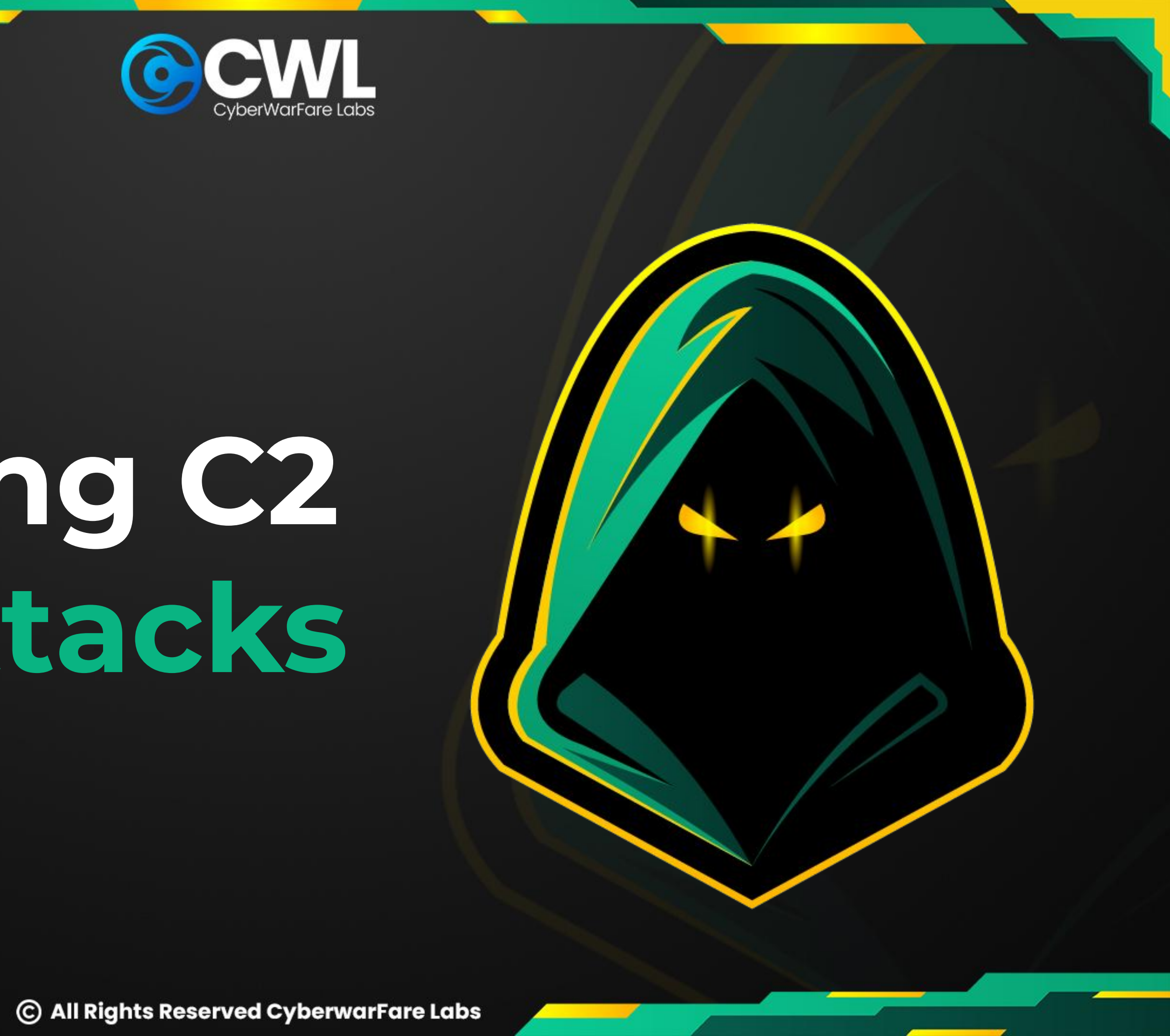

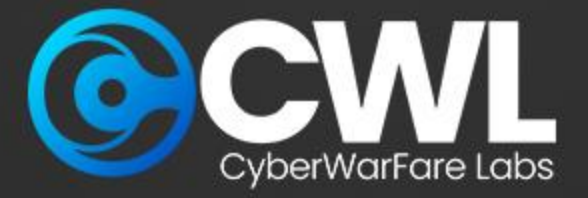

aws'

Cloud

**Security** 

### **About CyberWarFare Labs :**

CW Labs is a renowned UK based Ed-tech company specializing in cybersecurity cyber range labs. They provide on-demand educational services and recognize the need for continuous adaptation to evolving threats and client requirements. The company has two primary divisions :

**1. Cyber Range Labs**

**2. Up-Skilling Platform**

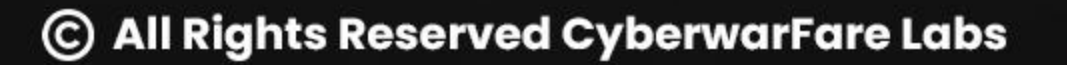

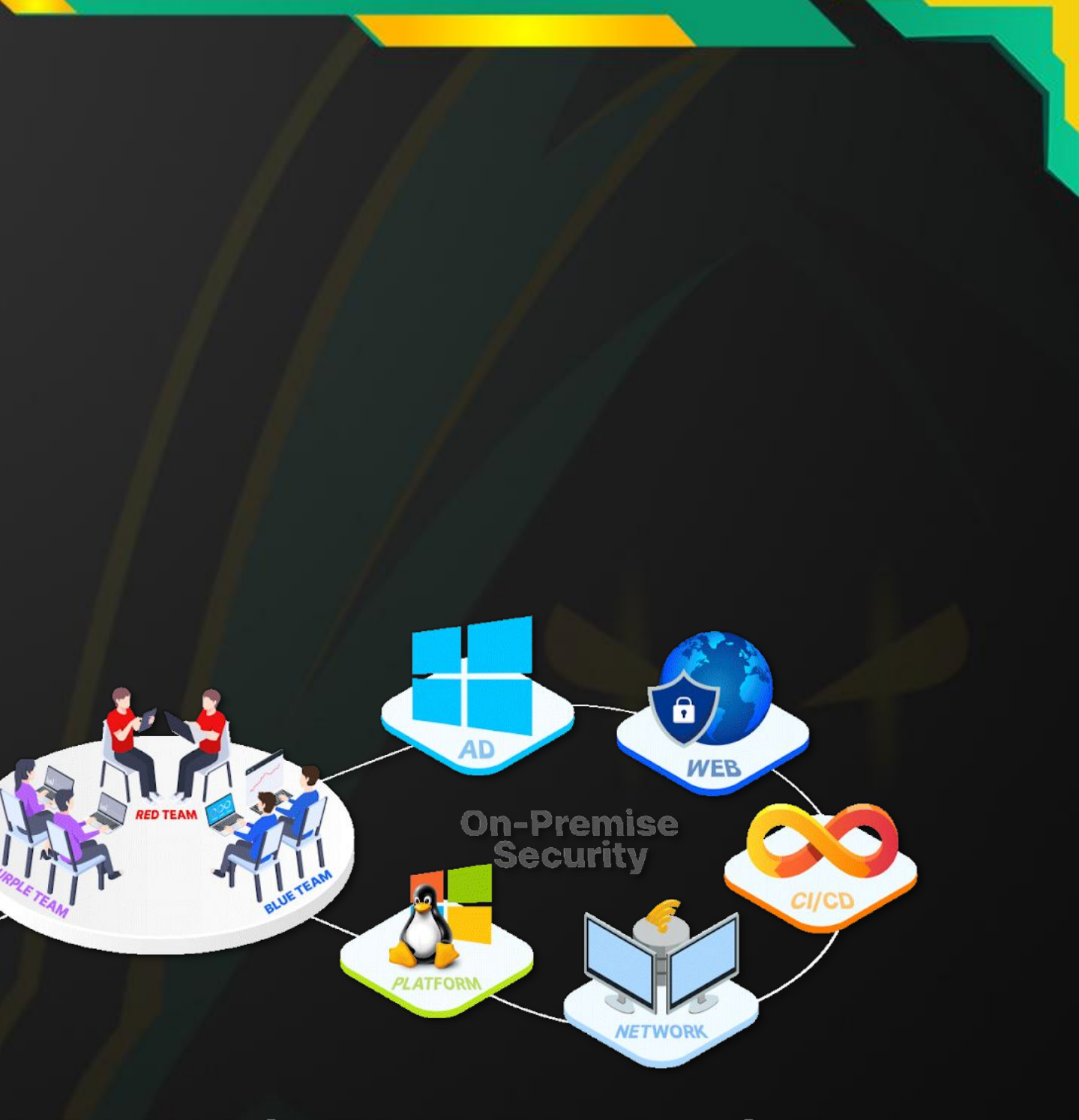

### **E LEARNING EXPERIENCE**

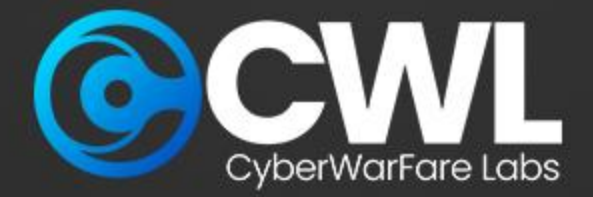

### **About Speaker :**

### **Harisuthan S (Senior Security Engineer)**

Is a Blue Team Security researcher, bringing over 3+ years of experience in cyber defence. possesses a deep understanding of Blue Team methodologies including investigation and detection over cyber attacks,

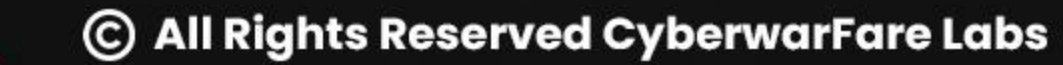

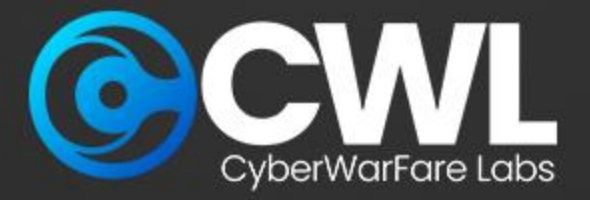

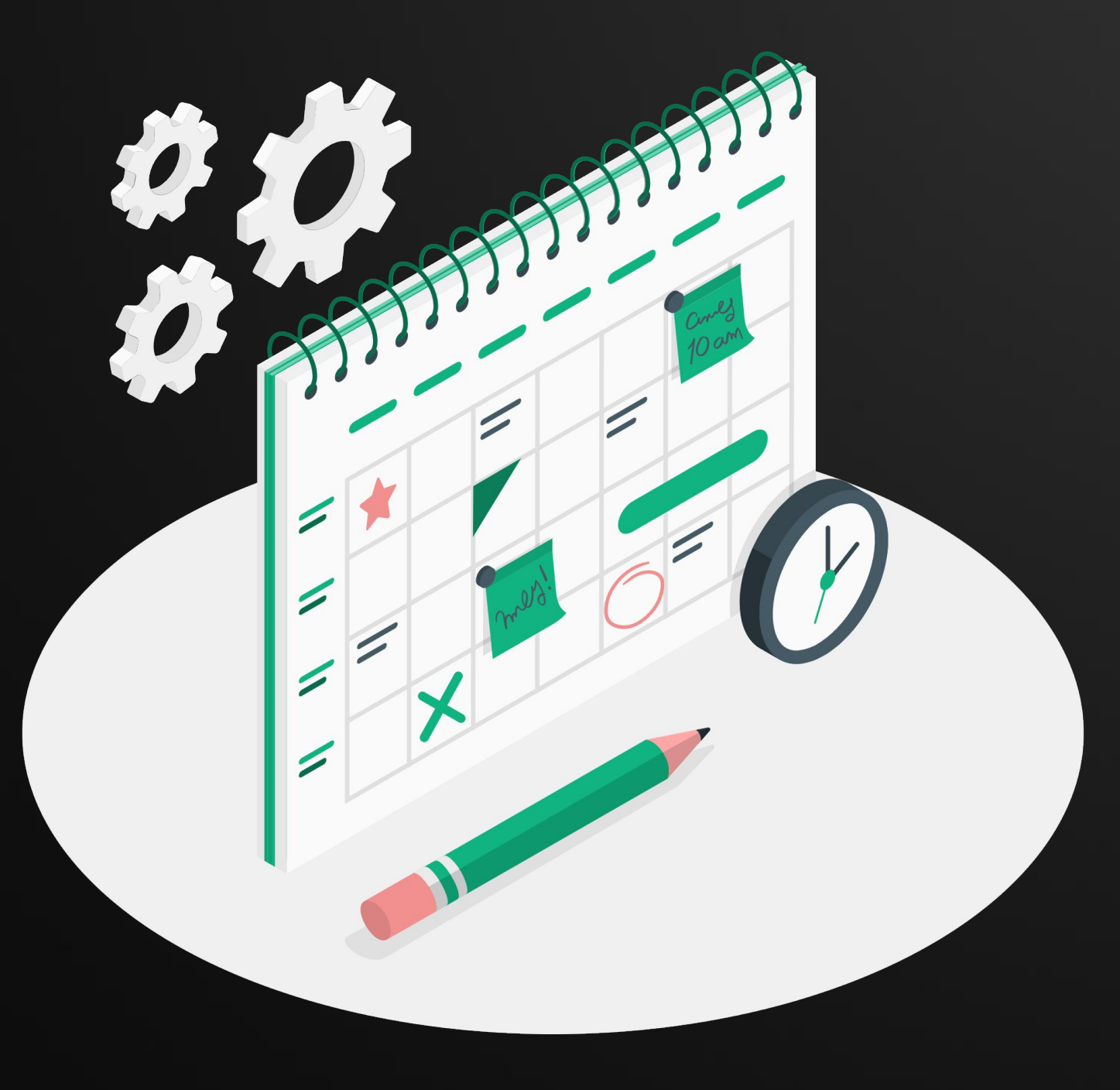

# **Agenda**

- Working of C2
- Investigating C2 targeted attacks
- JA3 Fingerprinting
- 
- Certification Procedure

● Certified Cyber Defense Analyst : CCDA

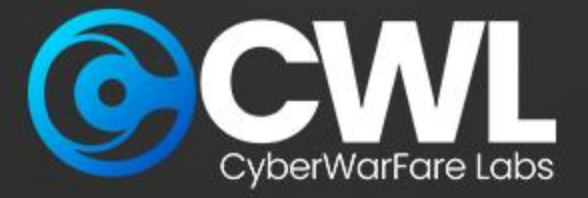

# **Working of Command & Control**

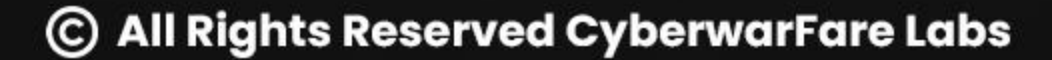

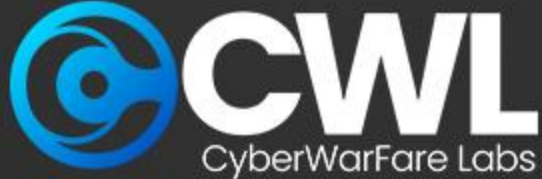

## **Working of Command & Control**

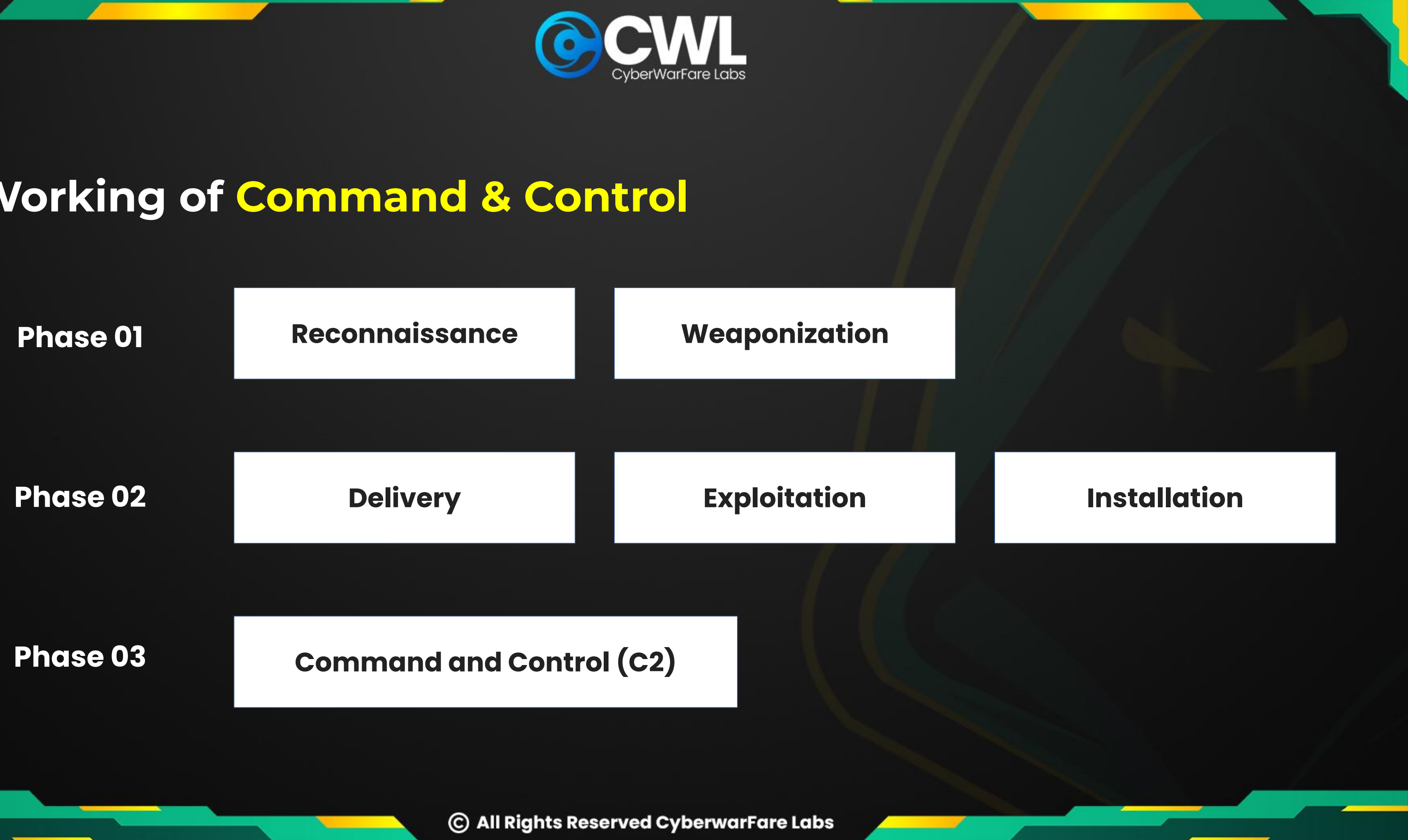

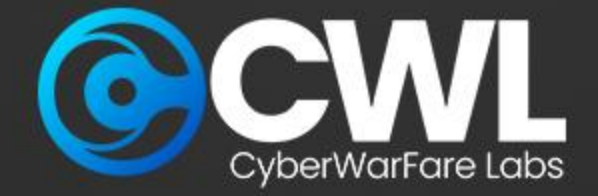

### **General Working Overview**

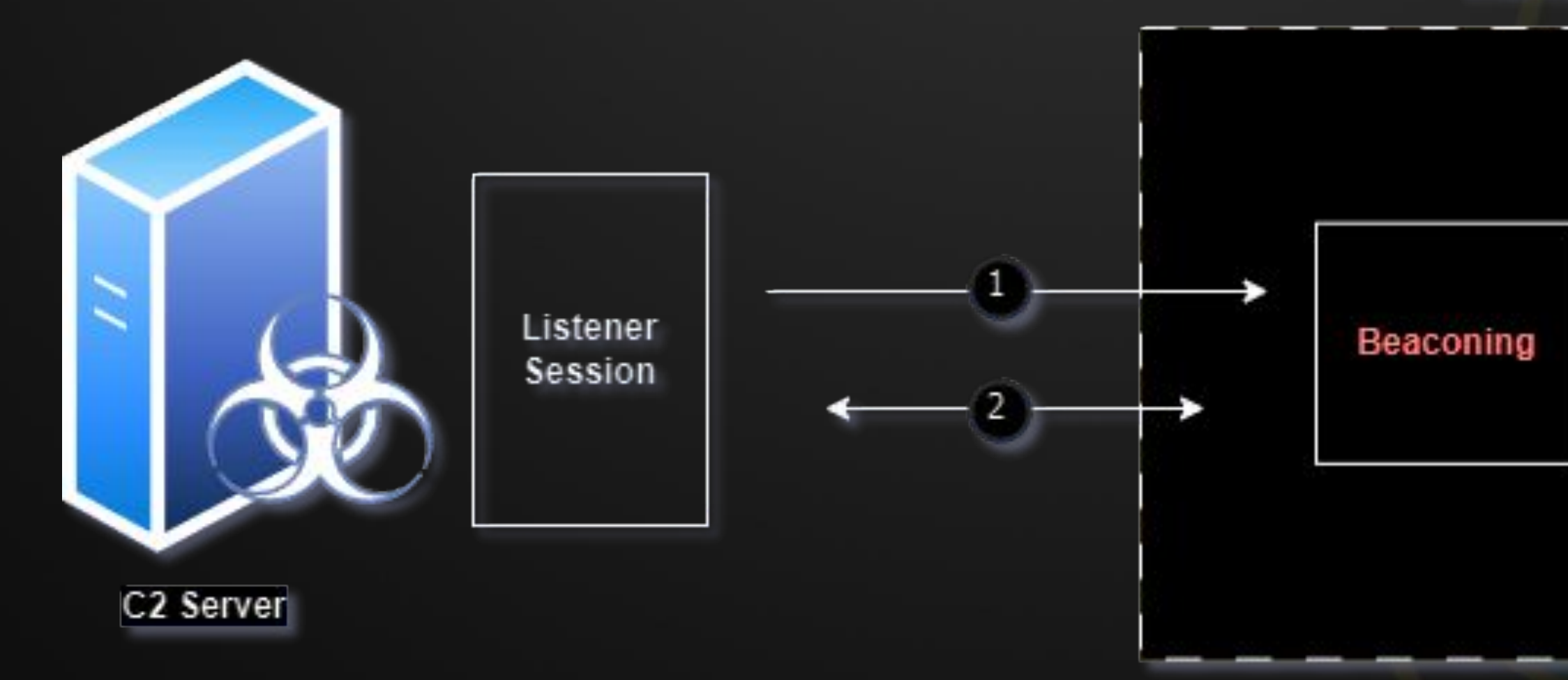

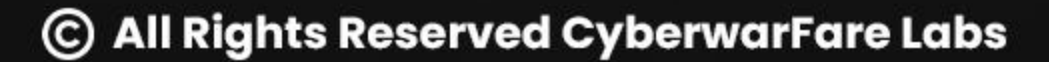

#### **Internal Network**

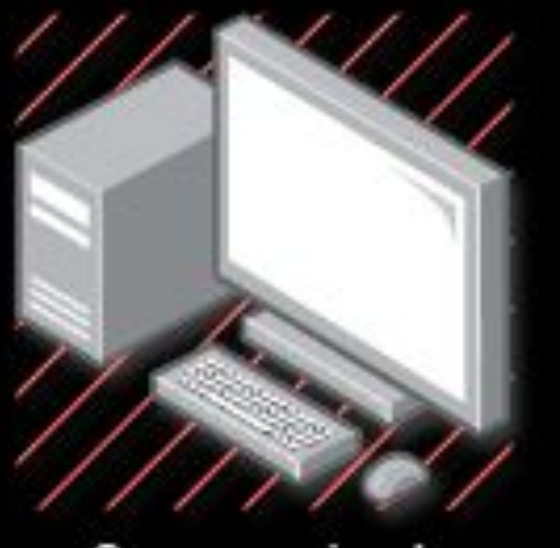

#### Compromised **Host Machine**

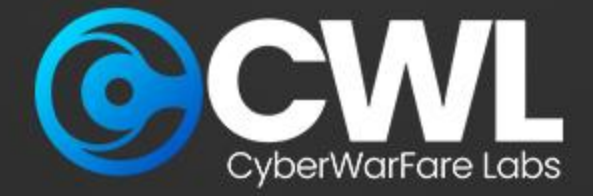

### **Common C2 Services**

root@box:-/naughty# ./sliver-server

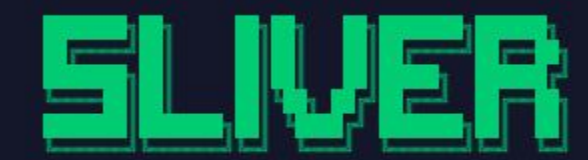

All hackers gain assist

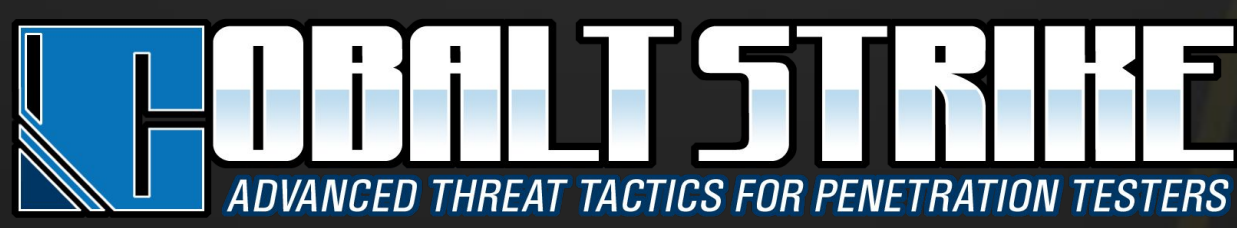

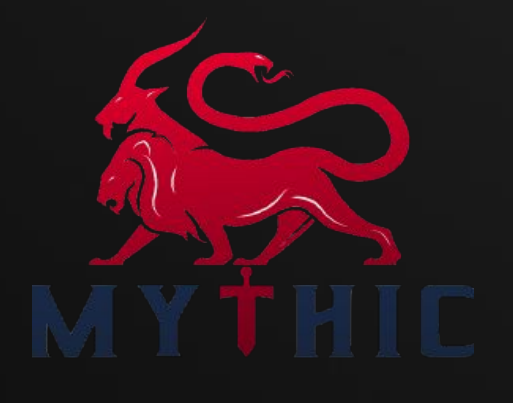

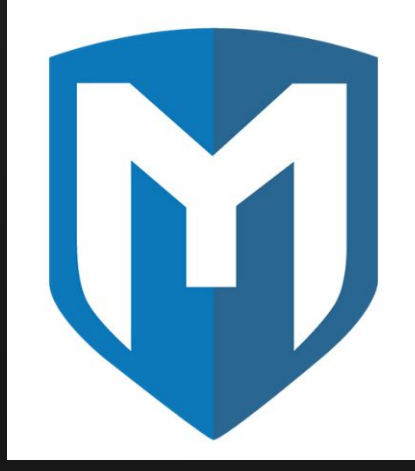

Metasploit

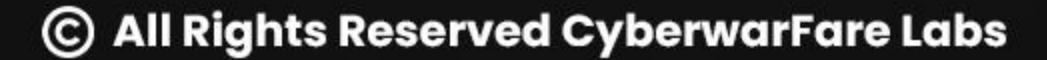

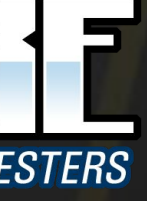

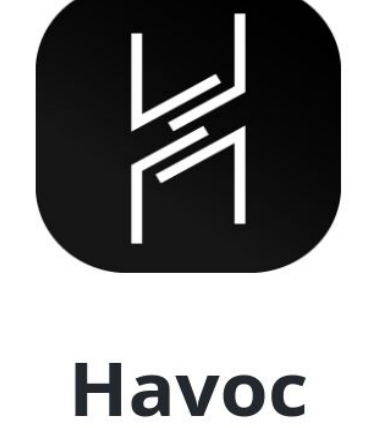

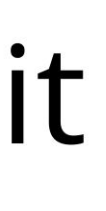

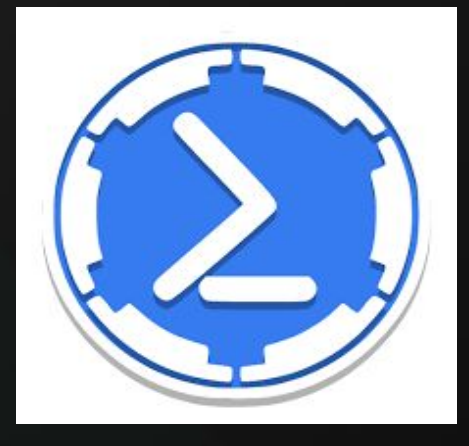

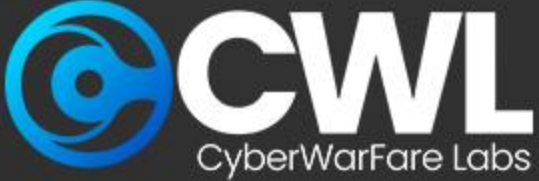

### **Working Overview**

The overall overview of Cyber Defence has been grouped into three categories

- Malicious File Drop
- Initial Communication
- Handshake
- Command Transmission
- Data Exfiltration
- Beaconing

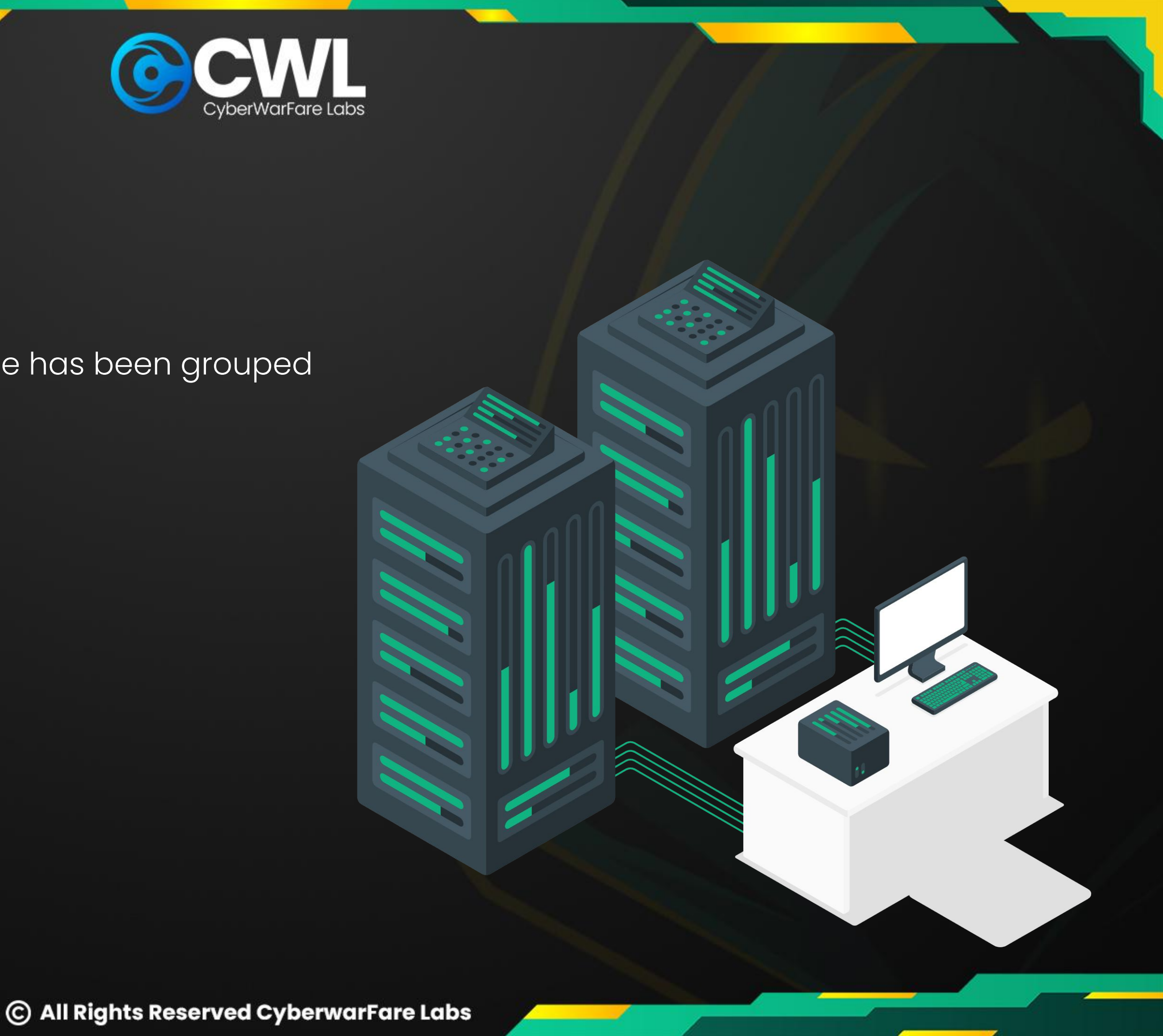

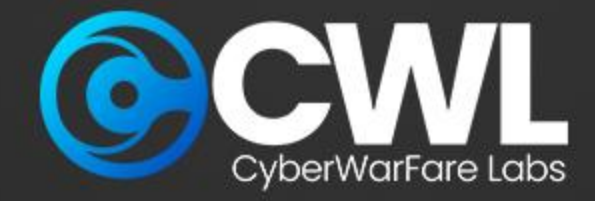

# **Investigating C2 targeted attacks**

The primary objective is to conduct a thorough investigation into a suspected memory dump [mem] and network dumb [PCAP] with the goal of identifying the source, scope, and impact of the attack.

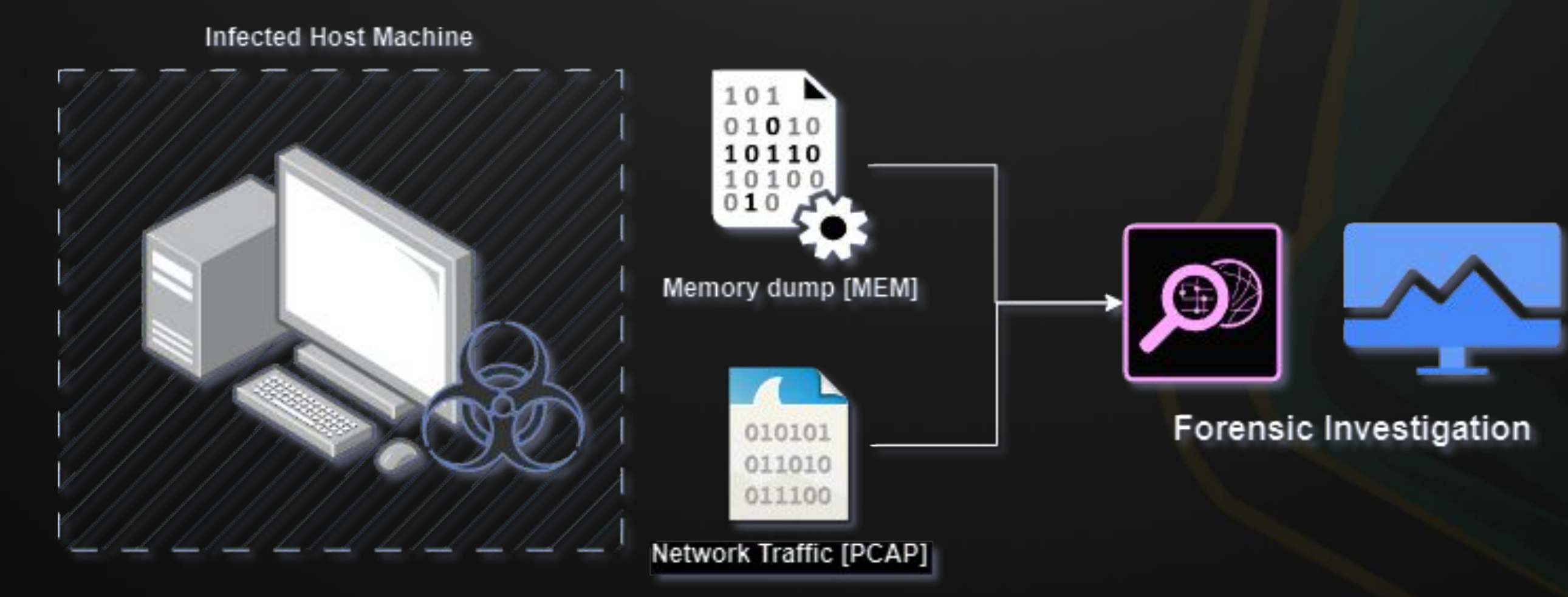

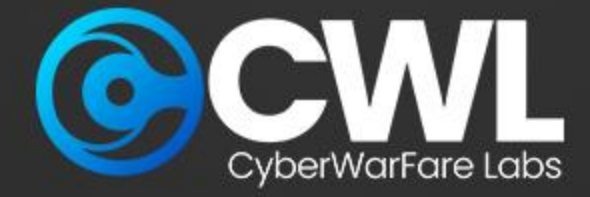

### **Investigative Mind Map**

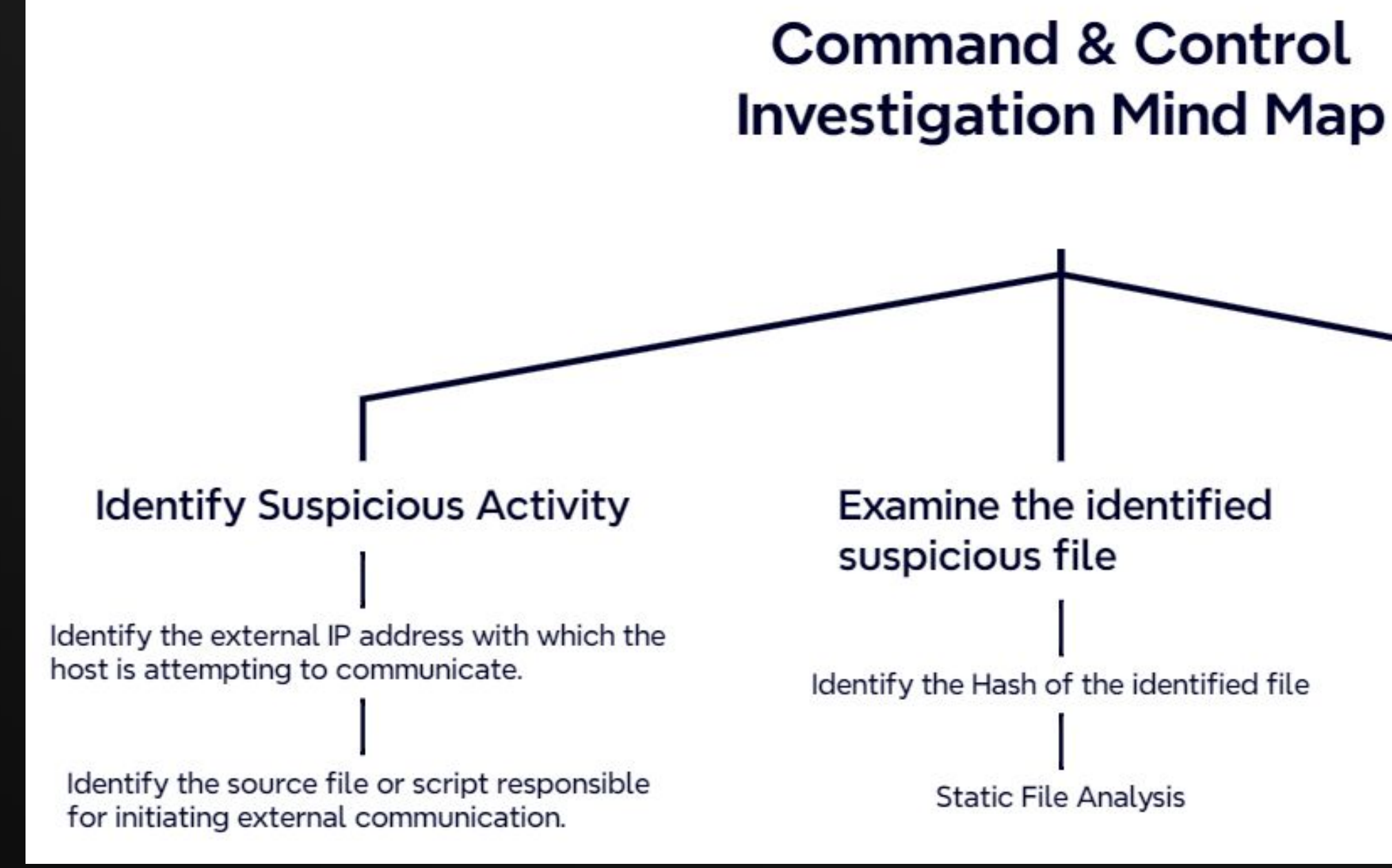

#### **Examine the Network Traffic**

Analyze the network connectivity associated with the detected IP address

JA3 Fingerprinting

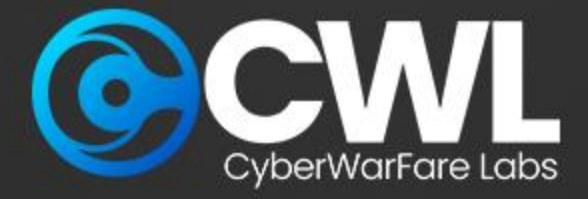

## **Gather the information**

The first step of investigation begins by analysing the basic information such as the operating system version, architecture, and system configuration can aid in accurately identifying the system being analysed.

Use the following command to obtain the basic information for the detected image dump.

sudo python3 vol.py -f <file\_path> windows.info.Info

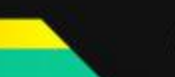

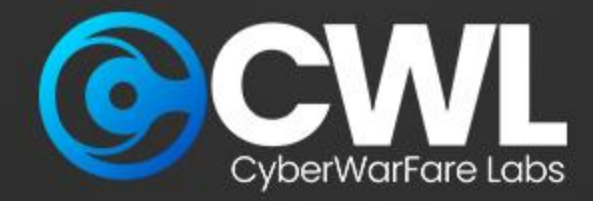

### **Identify the external IP address and Suspicious file**

After gathering the basic information the next step is to identify the the IP which is trying to communicate over the reported port **8888**, Additionally we also identified that the file **AMATEUR\_TOOTHB** is been associated with the same activity

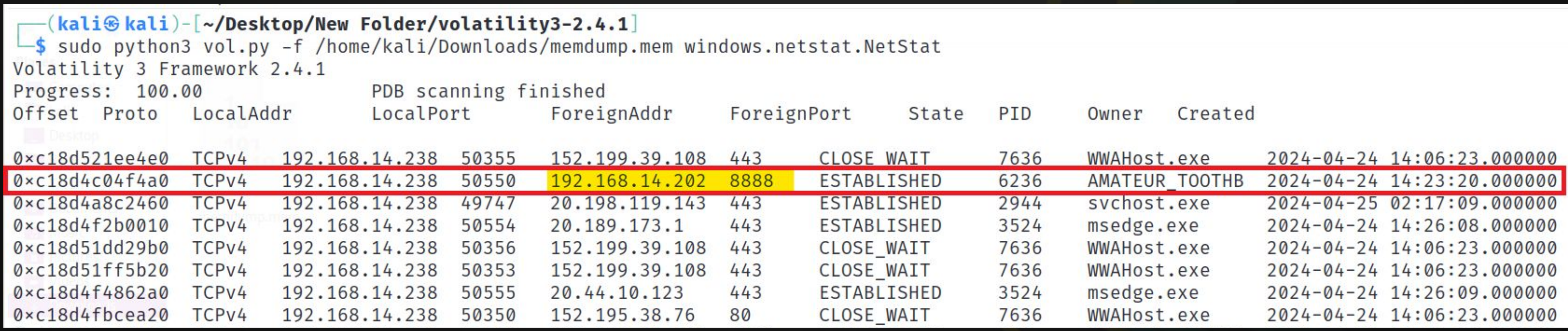

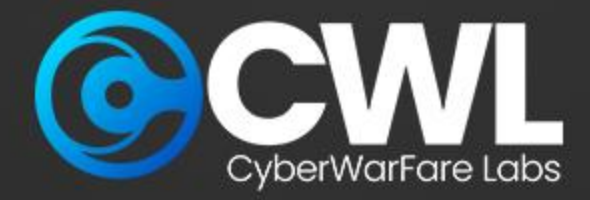

# **Examine the identified suspicious file**

Next step of the investigation is to download the detected suspicious file for further investigation to, using our raw image file we can easily retrieve the file using the PID value associate with it, execute the below mentioned commands and observed the result

sudo python3 vol.py -f <file\_path>/suspected.raw windows.pslist --pid 6236 --dump

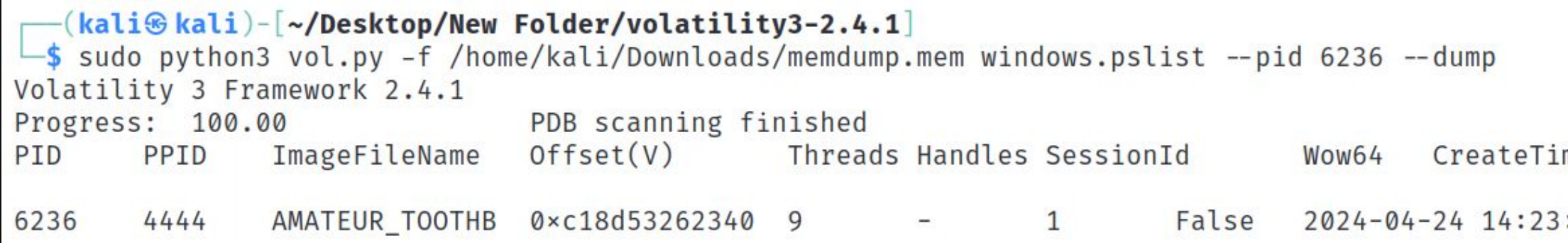

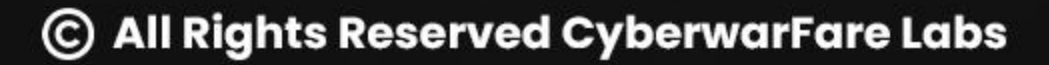

ExitTime me

File output

 $: 20.000000$ 

 $N/A$ 

pid.6236.0×890000.dmp

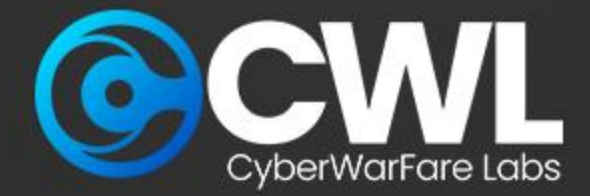

## **Determine the File Repudiation**

 $\boldsymbol{\Sigma}$ 

The next step is to analyse the dump via virustotal, upload the extracted dump directly into the virustotal for further analysis

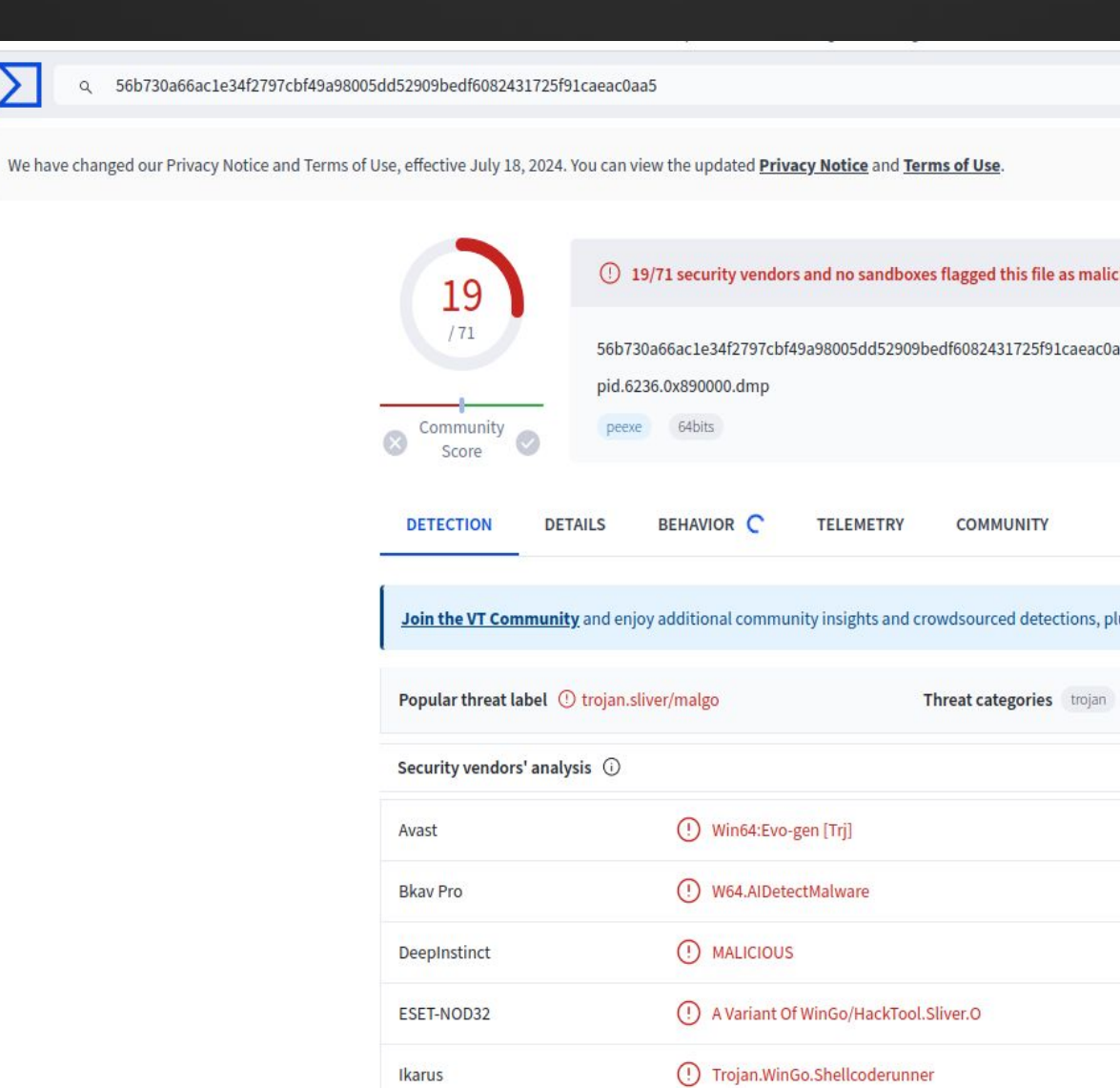

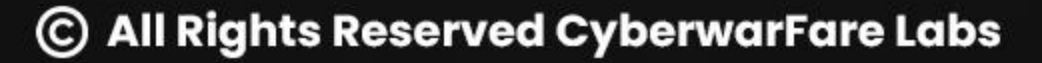

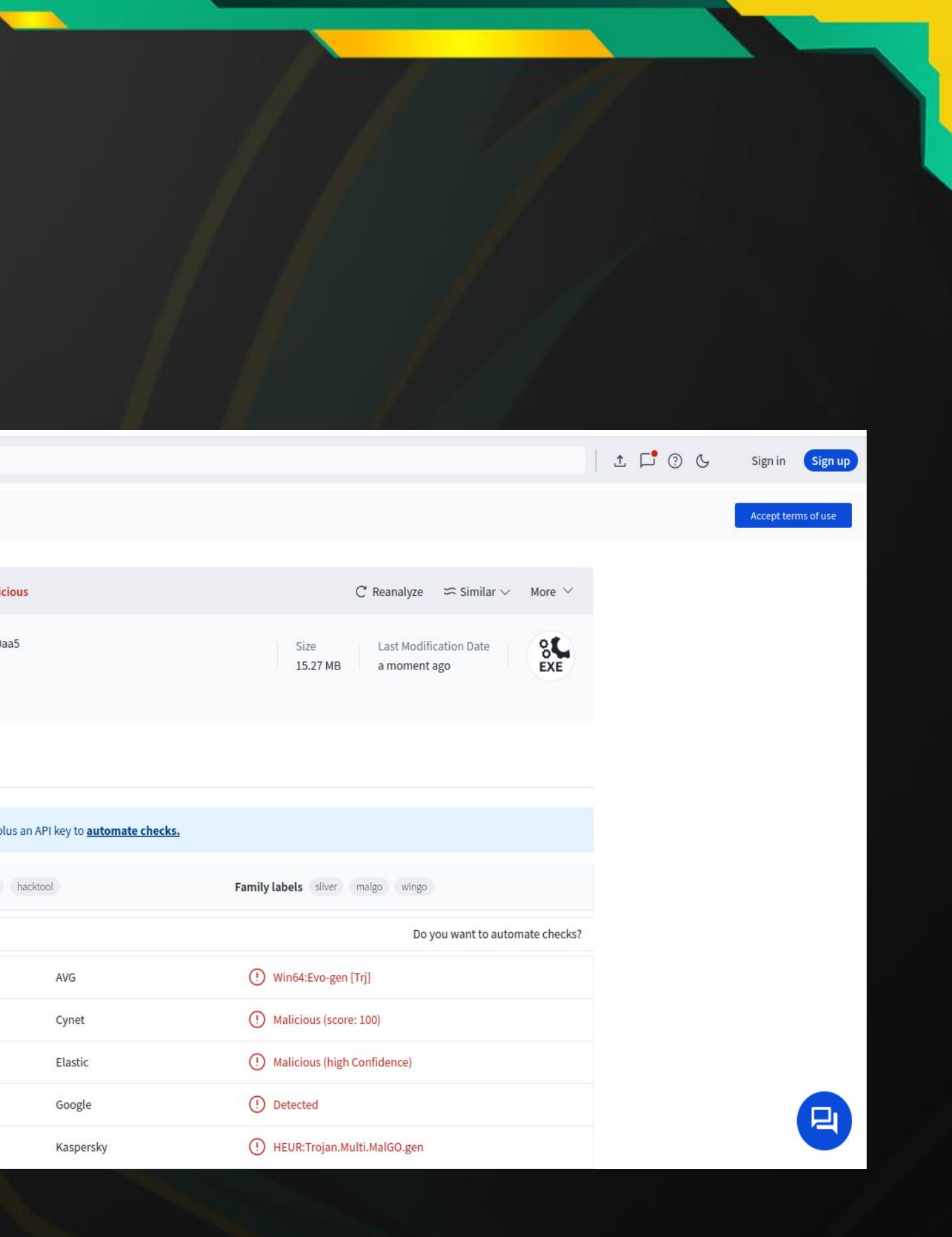

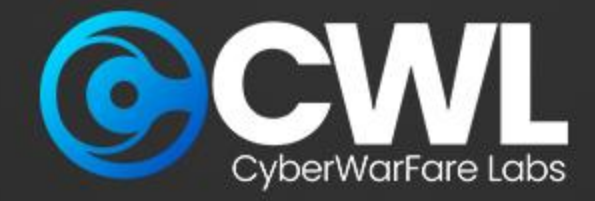

From our previous investigation we identified the IP : **192.168.14.202** which is been associated with the activity, execute the below query to specifically retrieve the activity associated with the IP

#### ip.addr == <IP\_Address>

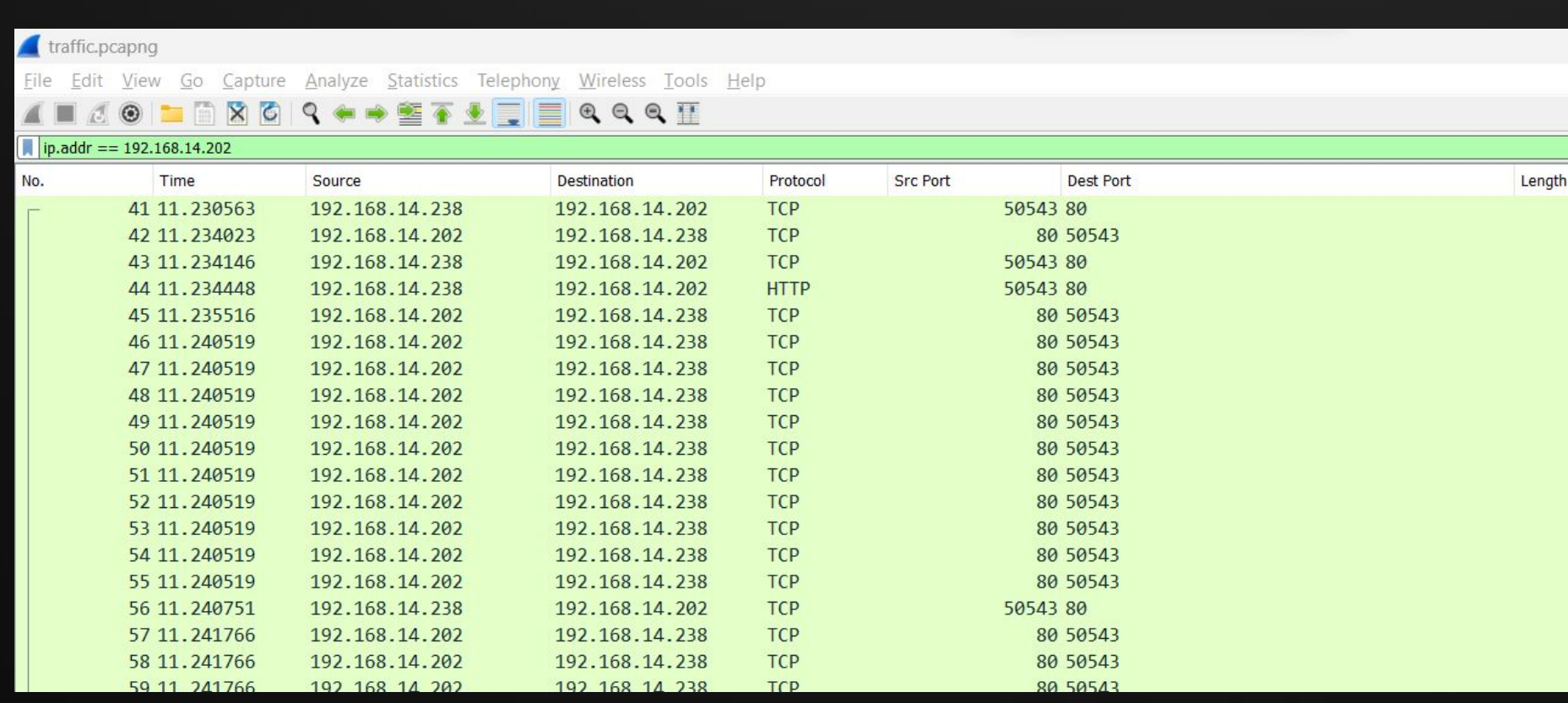

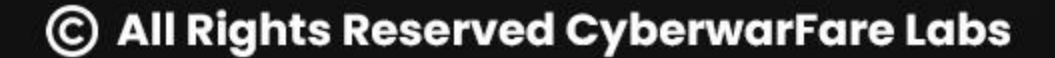

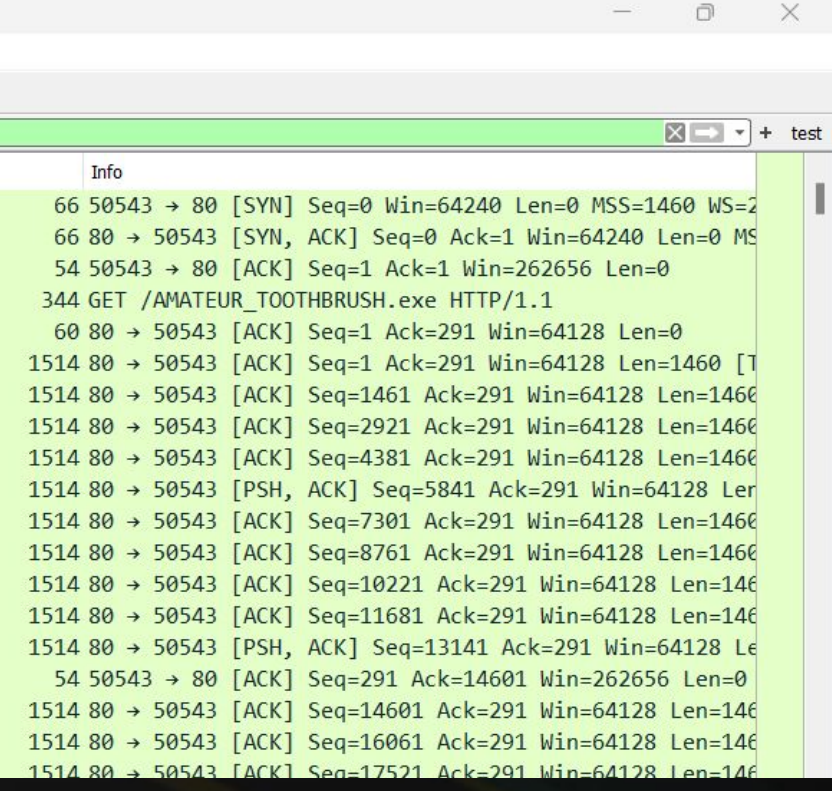

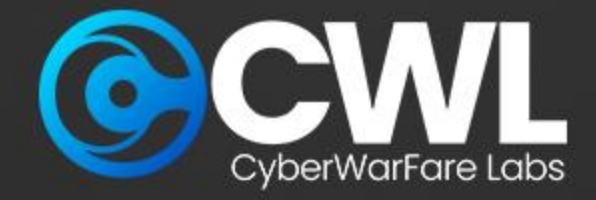

After identifying the malicious download request our next step is to retrieve the activity associated with port reported port **8888**, execute the below query and observe the result

ip.addr == <IP\_Address> && tcp.dstport == <Port>

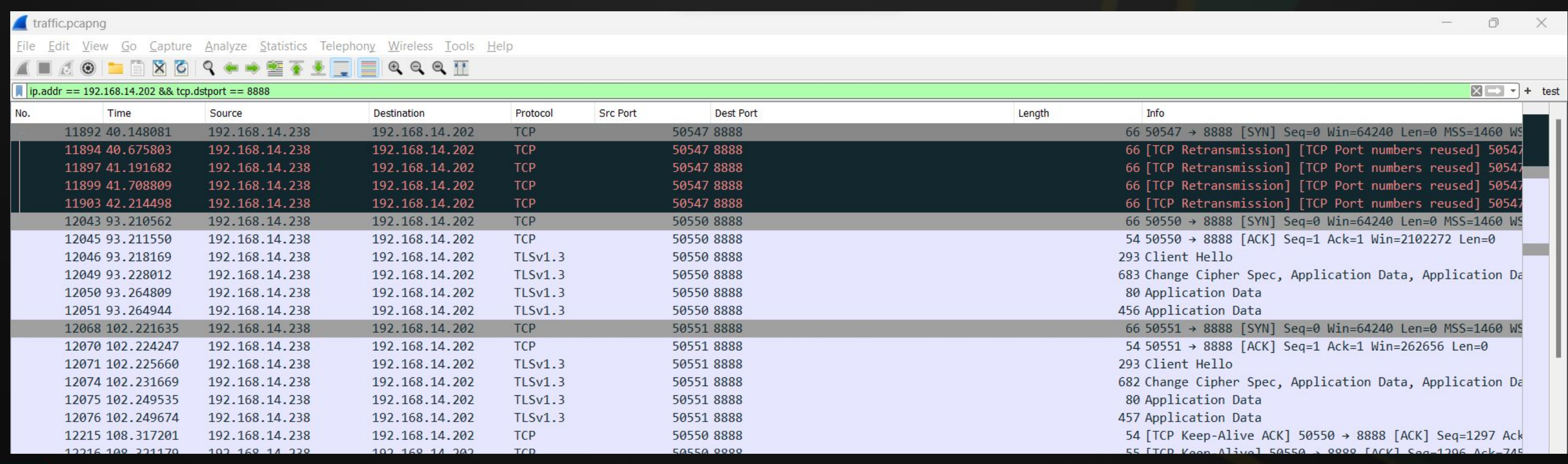

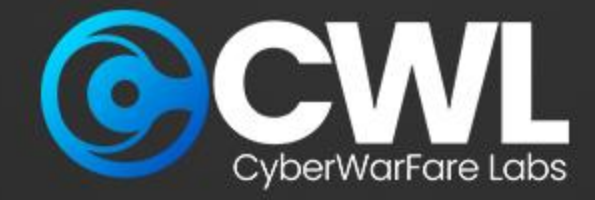

Based on the findings, we've detected TLS communication between the compromised host and the external network. Initially, the requests and responses followed the typical pattern, but in our case, we're observing multiple occurrences of client hello and application data exchanges, which deviate from the norm.

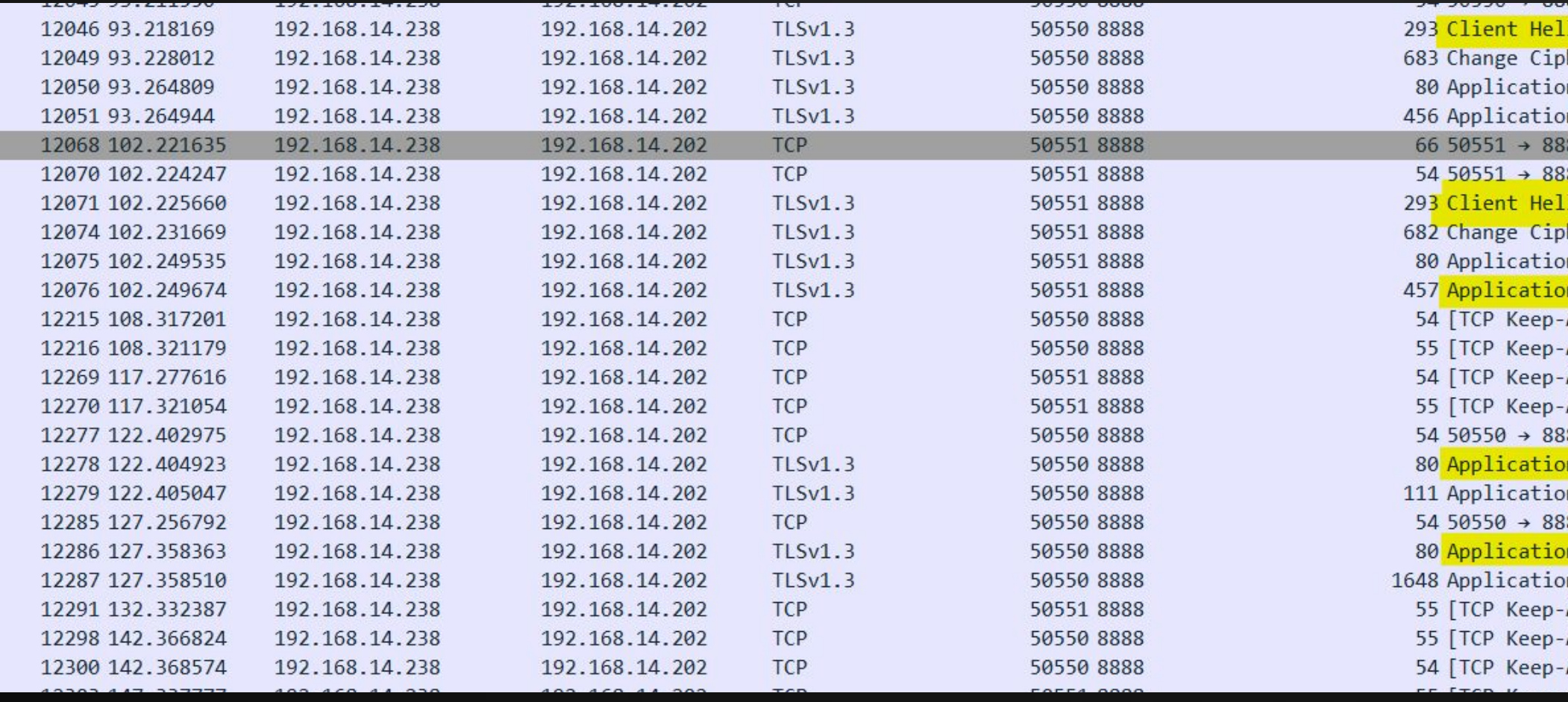

#### her Spec, Application Data, Application Data, Application Data n Data n Data 88 [SYN] Seq=0 Win=64240 Len=0 MSS=1460 WS=256 SACK PERM 88 [ACK] Seq=1 Ack=1 Win=262656 Len=0 her Spec, Application Data, Application Data, Application Data n Data n Data Alive ACK] 50550 → 8888 [ACK] Seq=1297 Ack=745 Win=2101504 Len=0 Alive] 50550 → 8888 [ACK] Seq=1296 Ack=745 Win=2101504 Len=1 Alive ACK] 50551 → 8888 [ACK] Seq=1297 Ack=744 Win=261888 Len=0 Alive] 50551 → 8888 [ACK] Seq=1296 Ack=744 Win=261888 Len=1 88 [ACK] Seq=1297 Ack=816 Win=2101504 Len=0 n Data n Data 88 [ACK] Seq=1380 Ack=891 Win=2101504 Len=0 n Data n Data Alive] 50551 → 8888 [ACK] Seq=1296 Ack=744 Win=261888 Len=1 Alive] 50550 → 8888 [ACK] Seg=2999 Ack=891 Win=2101504 Len=1 Alive ACK] 50550 → 8888 [ACK] Seq=3000 Ack=891 Win=2101504 Len=0

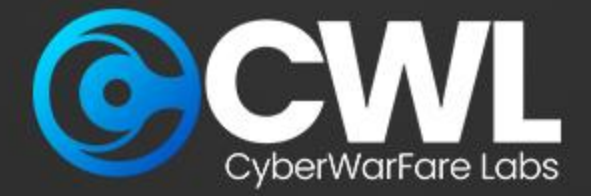

Typically, these patterns are observed in **C2 communication.** The C2 sends **client hello**  requests to check if the targeted host is active and accessible. When the attacker attempts to push malicious commands, they are sent as application data. It's worth noting that even if you attempt to read the packets, the information inside is encrypted and not in a readable format.

Wireshark · Packet 12286 · traffic.pcapng

> Frame 12286: 80 bytes on wire (640 bits), 80 bytes captured (640 bits) on interface \Device\NPF {17C33C3C-2E4D-4BC1 > Ethernet II, Src: PcsCompu\_ab:7d:97 (08:00:27:ab:7d:97), Dst: PcsCompu\_73:6e:ba (08:00:27:73:6e:ba) > Internet Protocol Version 4, Src: 192.168.14.238, Dst: 192.168.14.202 > Transmission Control Protocol, Src Port: 50550, Dst Port: 8888, Seq: 1380, Ack: 891, Len: 26

- 
- 
- 
- > Transport Layer Security

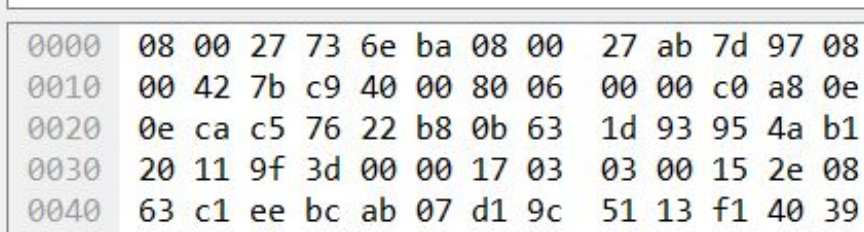

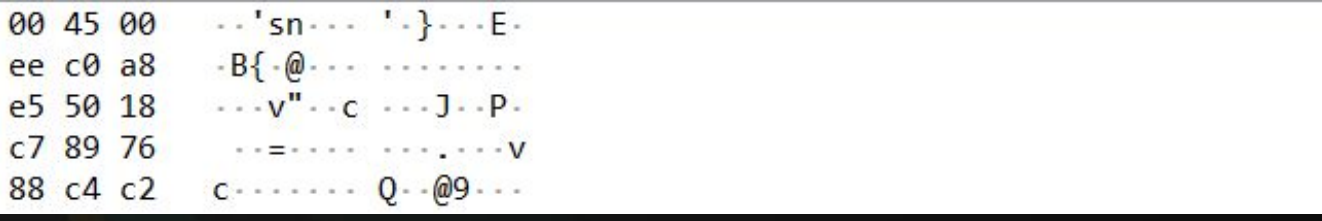

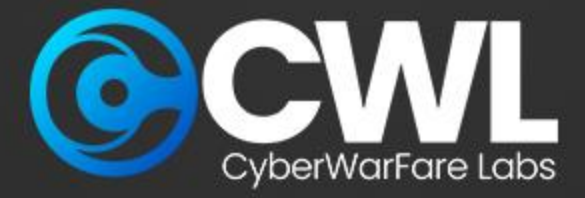

# **JA3 Fingerprinting**

JA3 correlation methodology will help us in identifying and categorizing different types of software or libraries based on their unique fingerprints generated during the handshake process, JA3 typically get generated based on their cryptographic characteristics of the SSL/TLS handshake.

Each unique SSL/TLS handshake will result in unique JA3 fingerprinting.

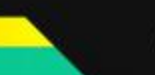

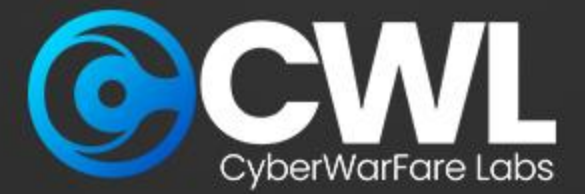

# **Working of TLS Handshake**

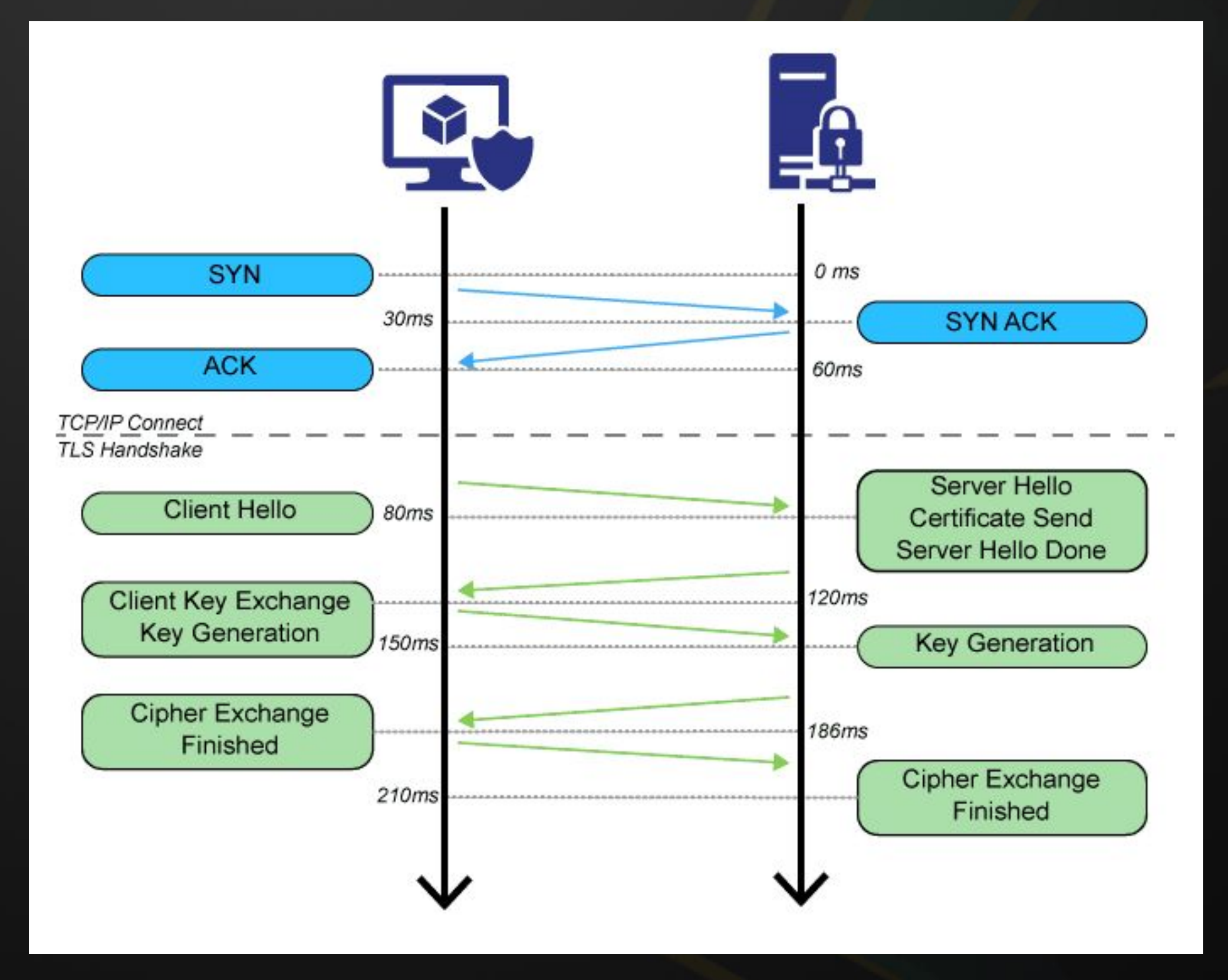

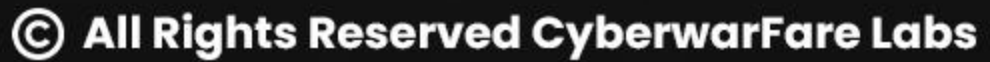

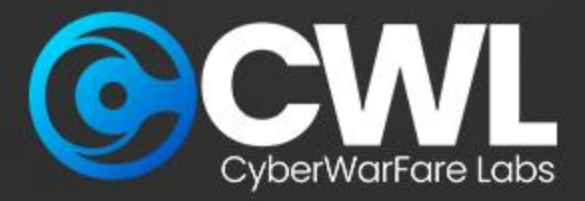

# **Working of JA3**

JA3 fingerprinting value is calculated by collecting the decimal values of the bytes for the following fields.

- Version
- Accepted Ciphers
- List of Extensions
- Elliptic Curves
- Elliptic Curve Formats

The collected decimal values are then hash to MD5 format and resulted with 32 character fingerprints.

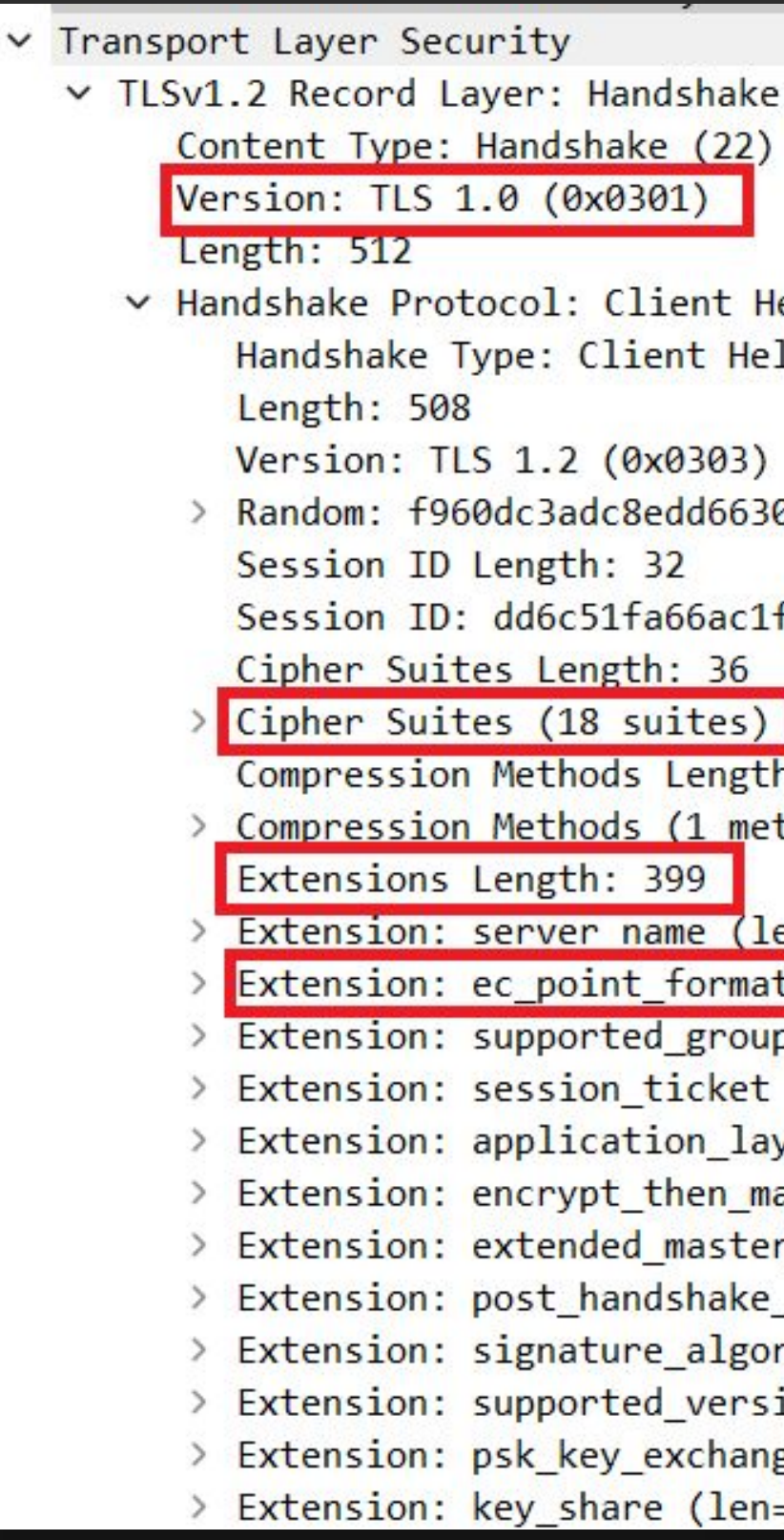

Protocol: Client Hello

 $ell$  $11<sub>0</sub> (1)$ 

0139f558a1a0bf8259392ab92243a64716b61bd6b83cca9

f3d511c185198f4b8520cbf6a7712016f19ef49bcfcff942aad

```
h: 1thod)
en = 41)ts (len=4)
ps (len=22)
(len=0)yer_protocol_negotiation (len=11)
ac (len=0)
secret (len=0)
auth (len=0)rithms (len=42)
ions (len=5)
ge_modes (len=2)
= 38)
```
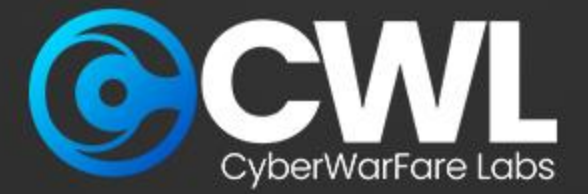

### **Co-relating the JA3**

On the Client Hello request we can identify the JA3 section under the Transport Layer Security

This generated JA3 value can be further searched over internet to determine the whether its been associated with any other malicious activity

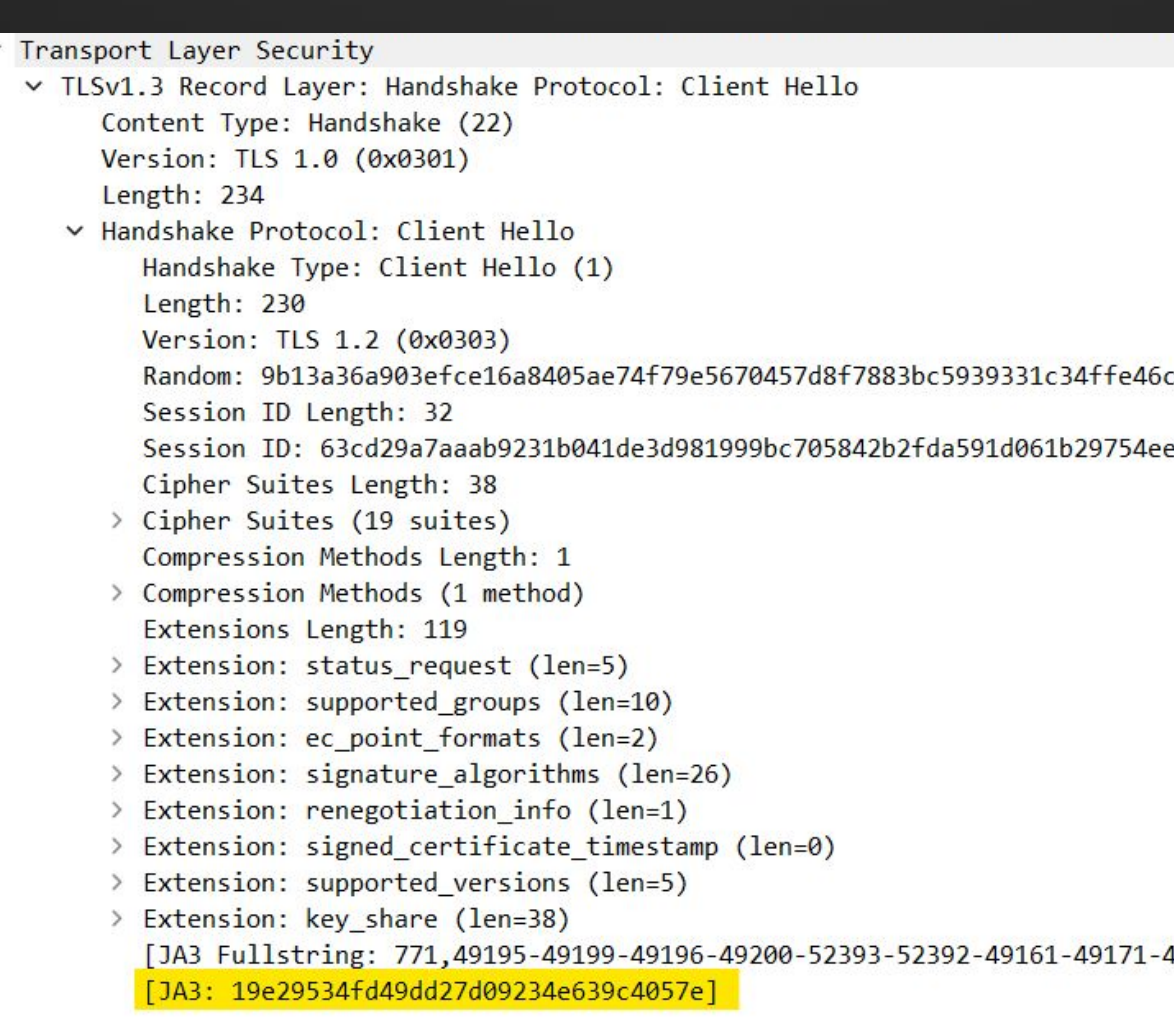

#### **JA3 Value**

**19e29534fd49dd27d09234e639c4057e**

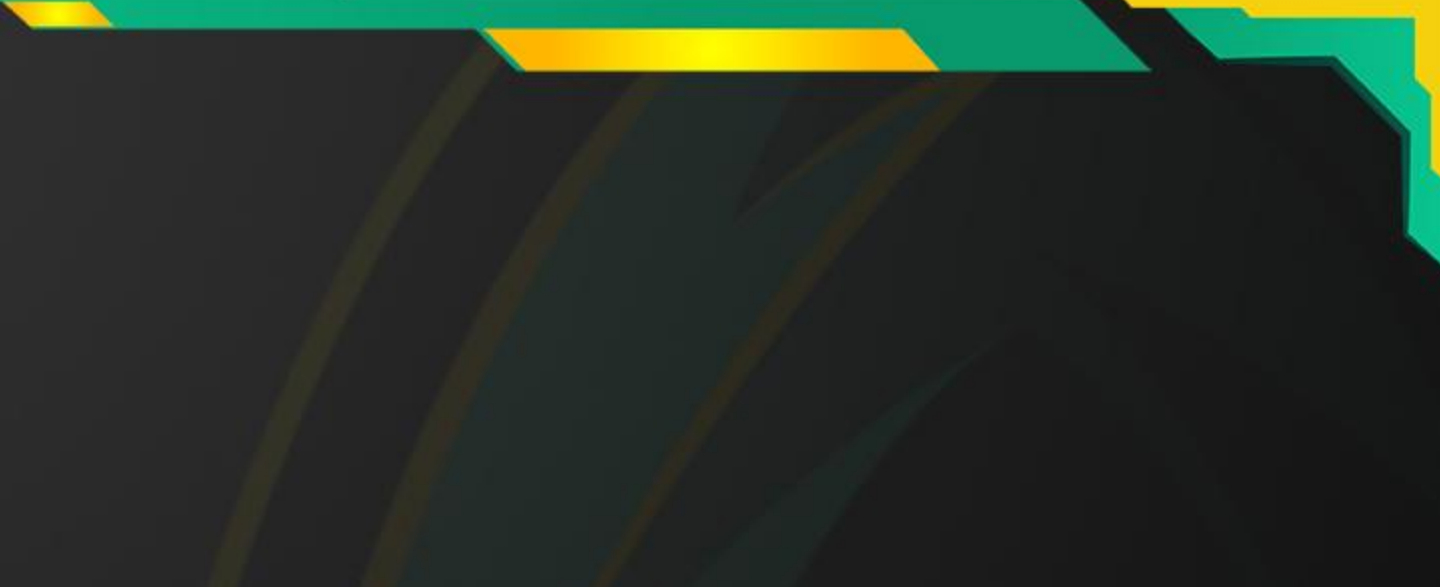

 $-44$ 

 $efc5c1a$ 

19162-49172-156-157-47-53-49170-10-4865-4866-4867,5-10-11-13-65281-18-43-51,29-23-24-25,0]

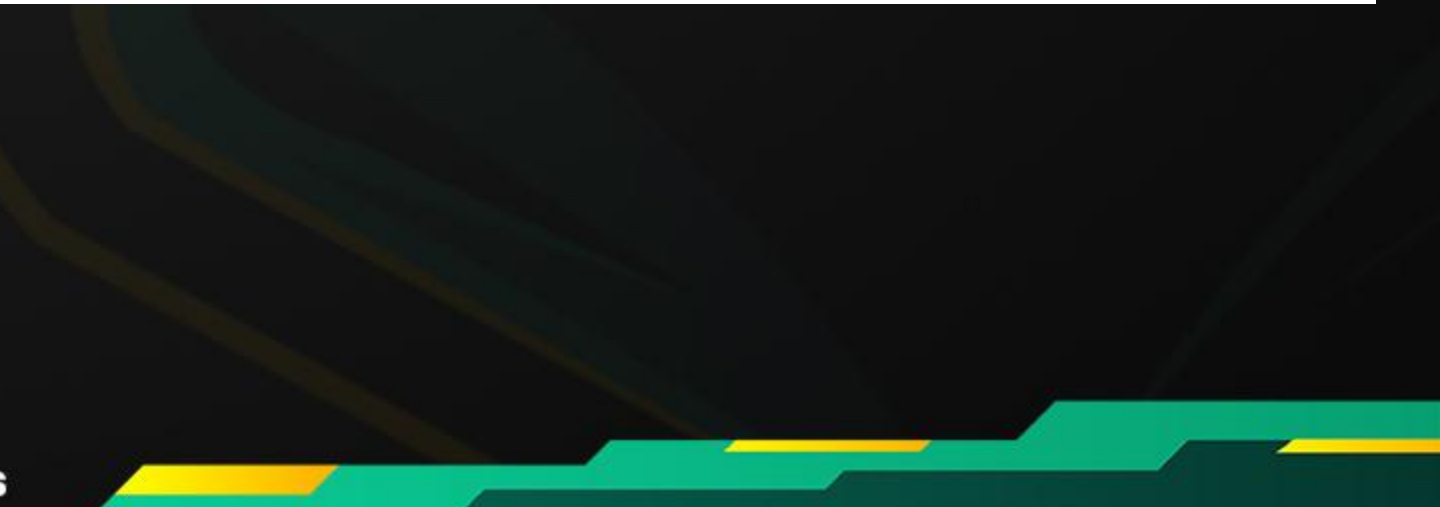

The Certified Cyber Defence Analyst (CCDA) training offers an investigative approach to Blue Teaming. It's designed to equip participants with the necessary knowledge and skills to become effective in threat detection and investigation as part of a Blue Team.

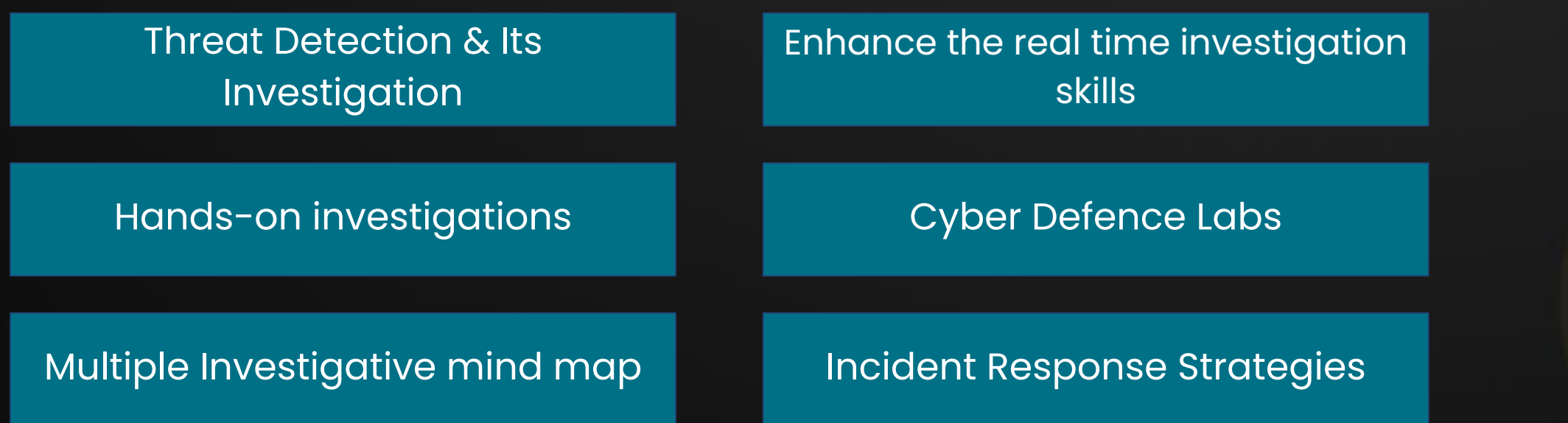

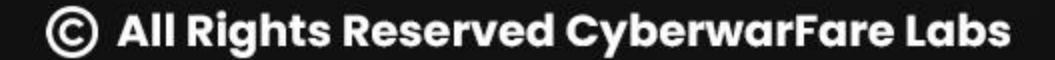

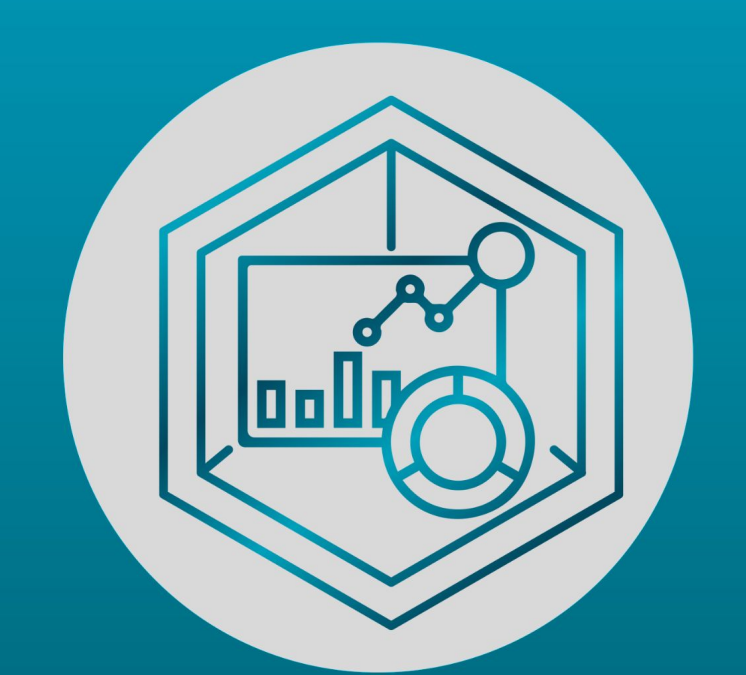

### **Cyber Defense Analyst** [CCDA]

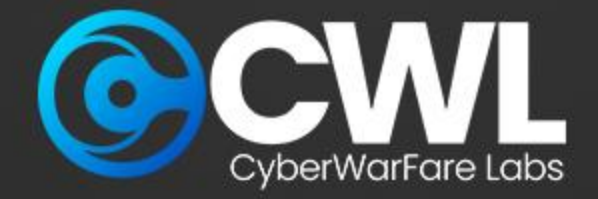

### **Cyber Defence Analyst : CCDA**

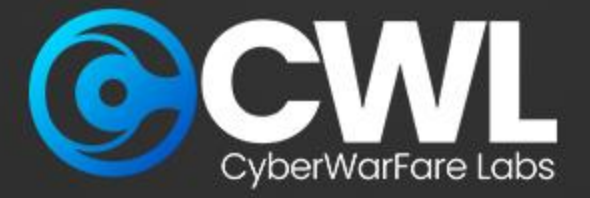

### **BTF Lab Overview**

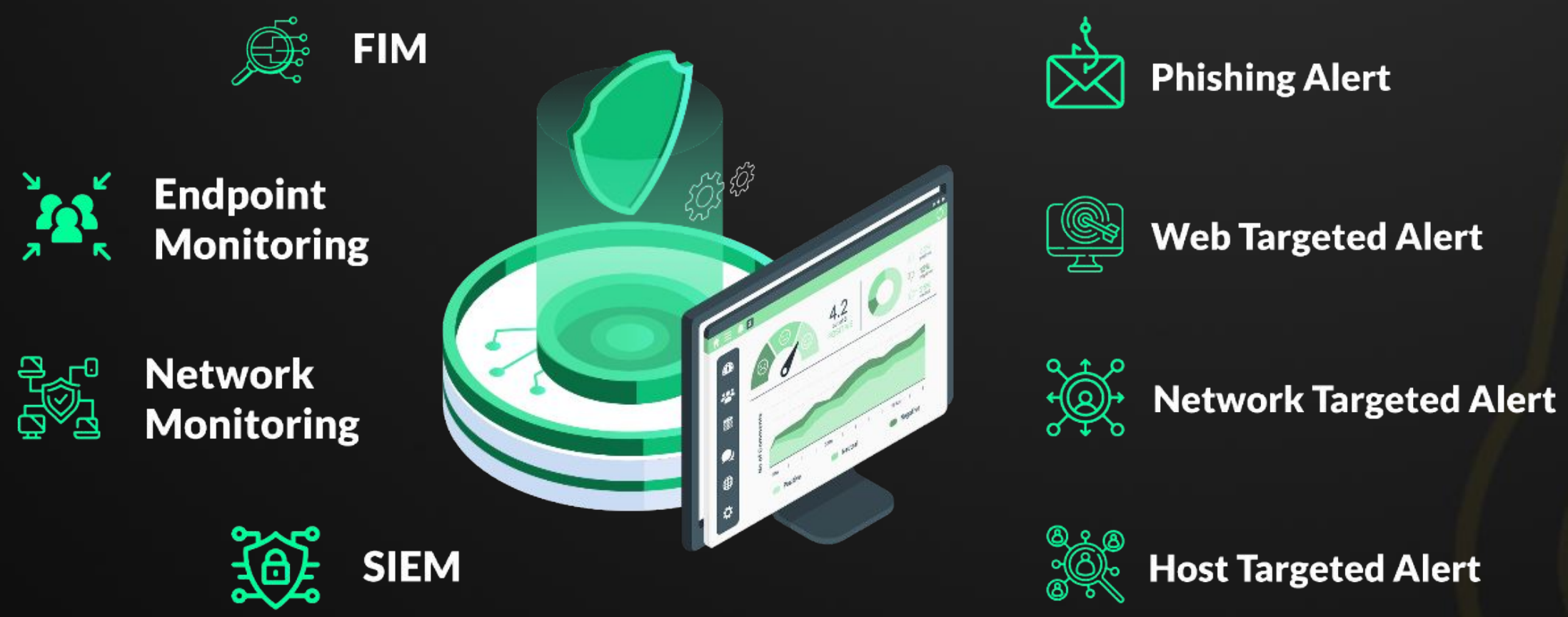

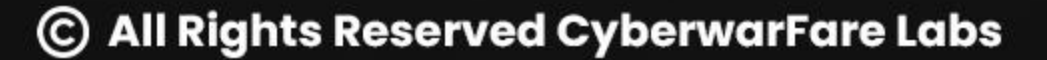

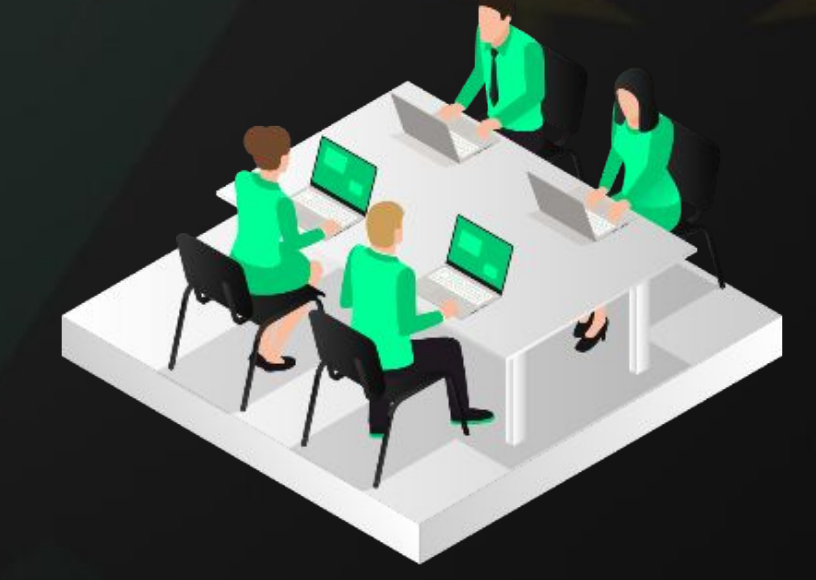

### **Cyber Defense Team**

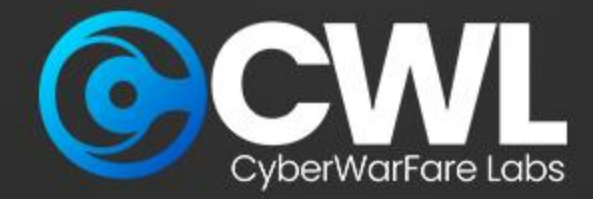

### **Web based Investigation and Analysis**

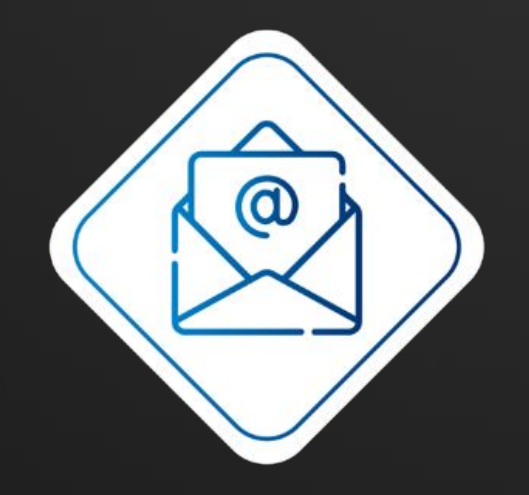

### **Email Header Analysis**

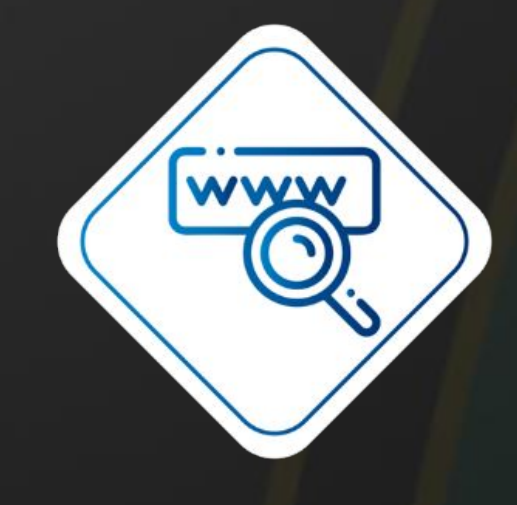

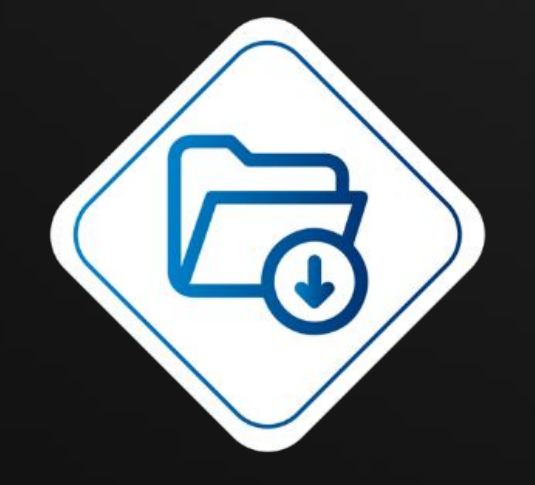

**Suspicious Attachment Phishing Investigation** 

© All Rights Reserved CyberwarFare Labs

### **Credential Phishing Investigation**

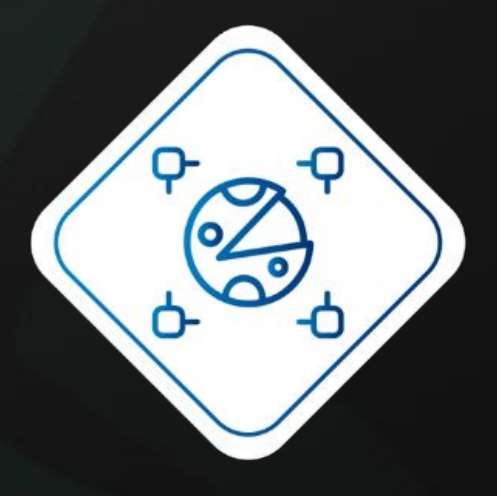

**Suspicious Macros Phishing<br>Investigation** 

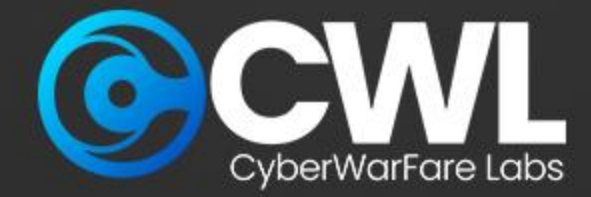

### **Web based Investigation and Analysis**

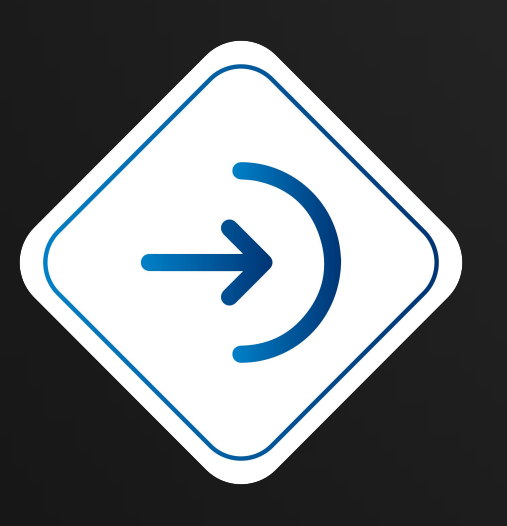

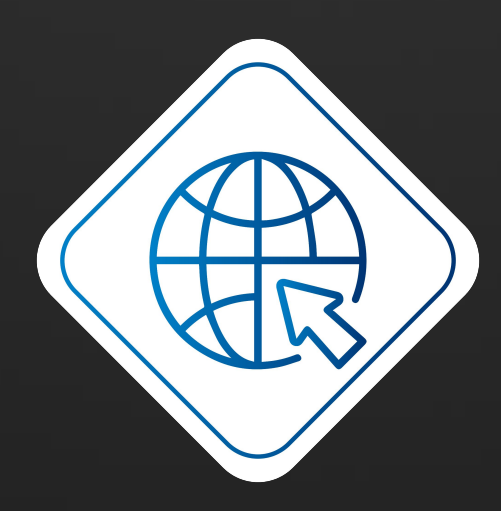

### **Admin Page access detected Subdomain Enumeration SQL-Map activity detected**

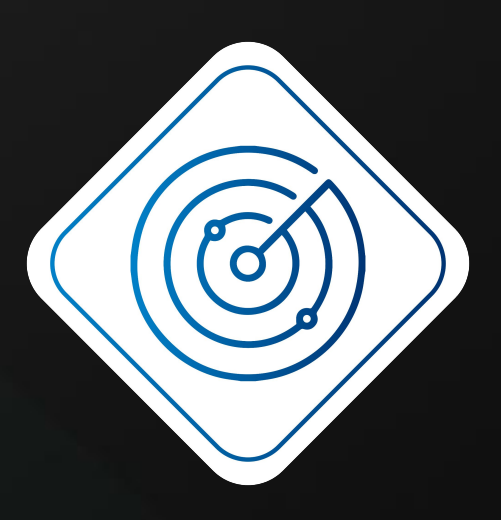

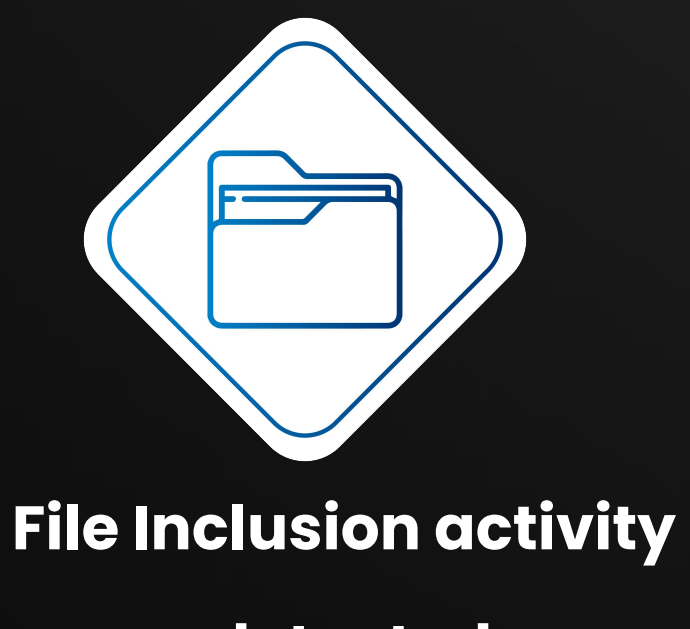

 **detected**

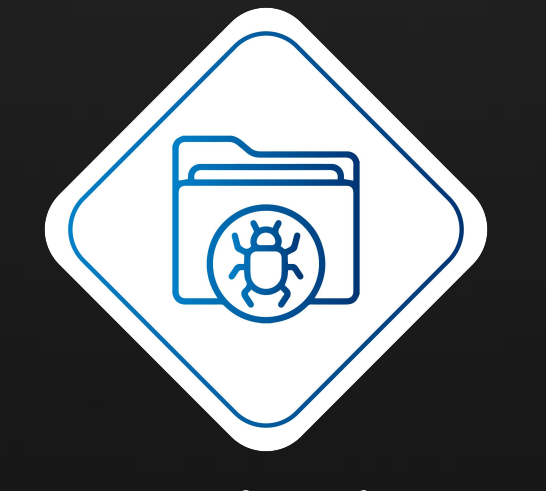

**Command Injection activity** 

**detected**

© All Rights Reserved CyberwarFare Labs

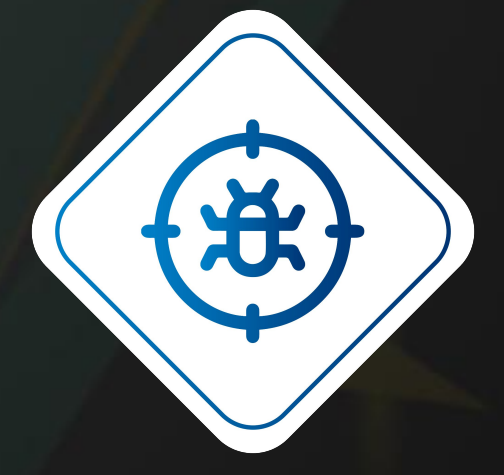

### **Vulnerability Enumeration activity**

**detected**

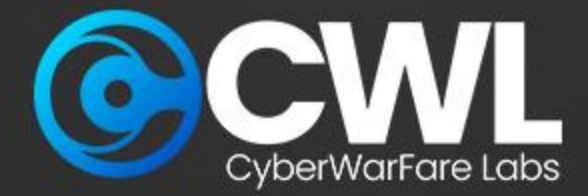

### **Network based Investigation and Analysis**

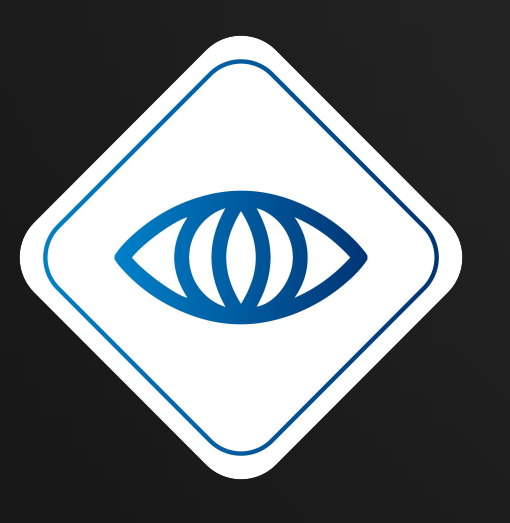

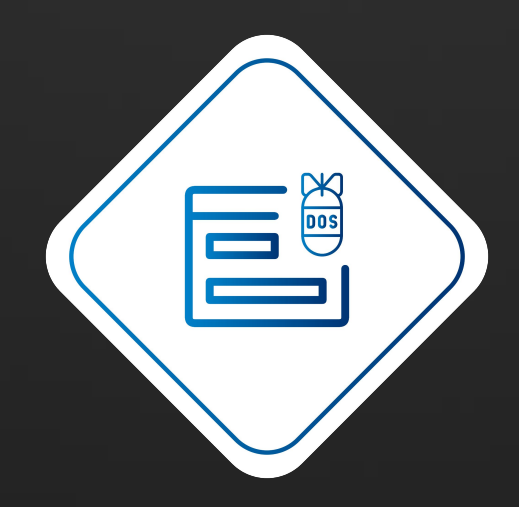

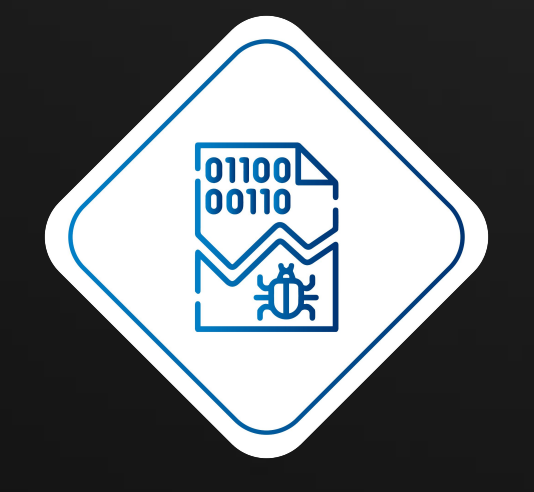

**Netcat activity detected Service brute forcing** 

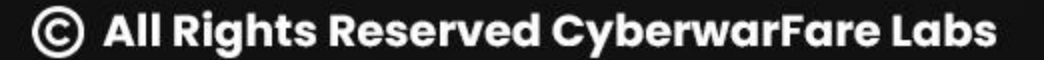

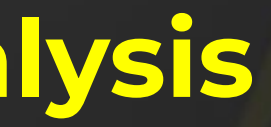

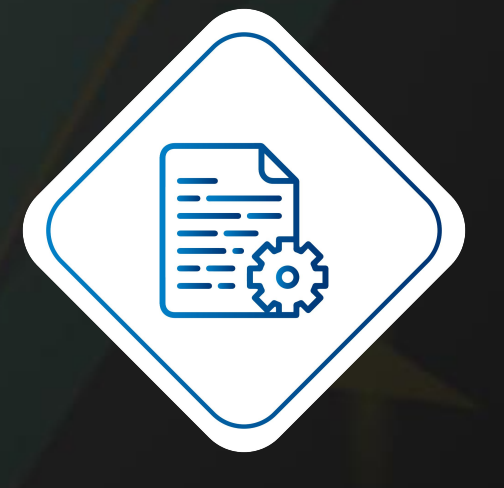

### **NMAP Detection DOS investigation Suspected Data exfiltration detected**

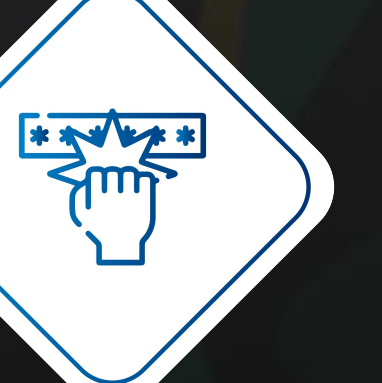

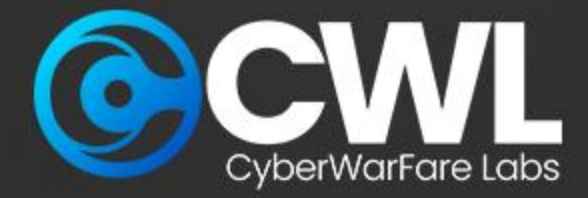

### **Host Based Attack Investigation Challenges**

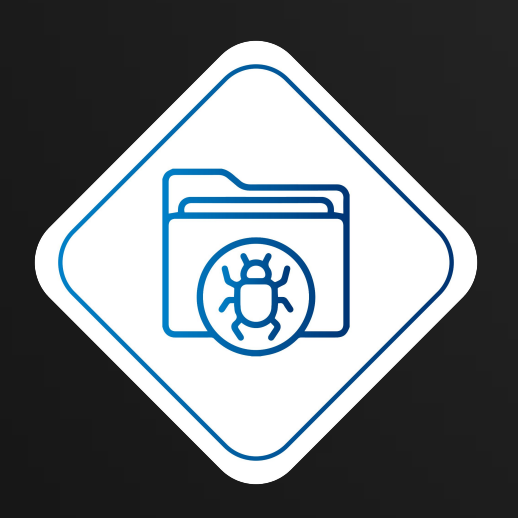

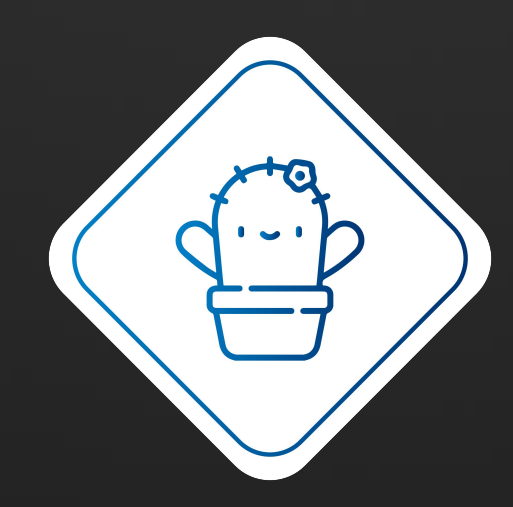

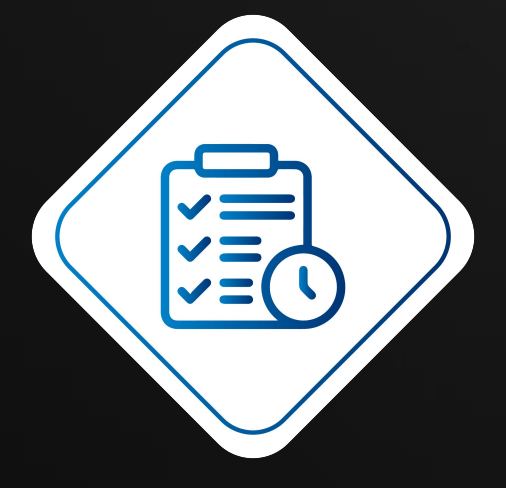

**Suspicious Linpeas activity detected Multiple Remote** 

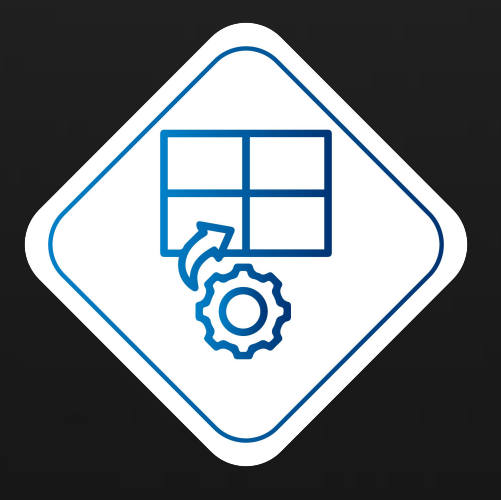

### **Suspicious File activity detected Suspected .SH file detected Suspicious Scheduled task detected**

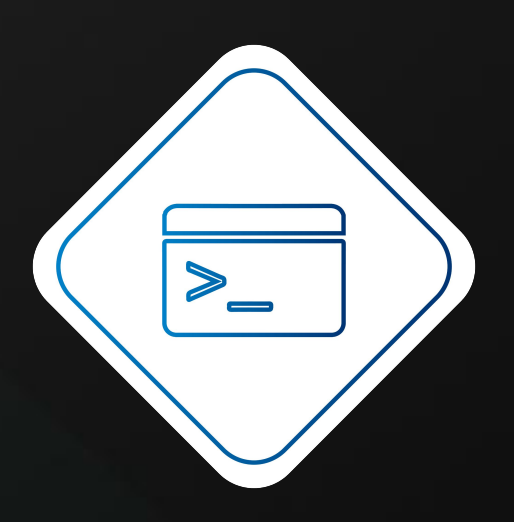

**Failed Login Detected**

© All Rights Reserved CyberwarFare Labs

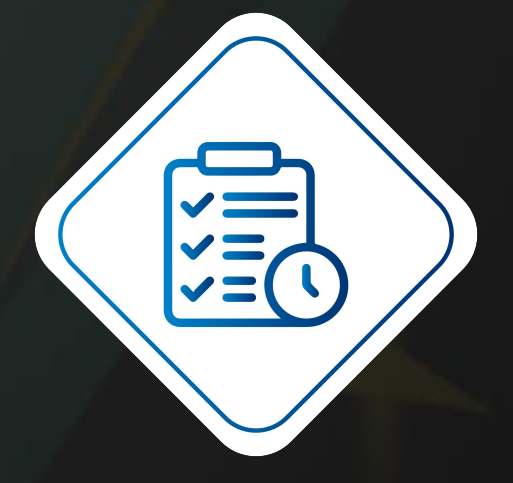

#### **Suspicious PowerShell activity**

**detected**

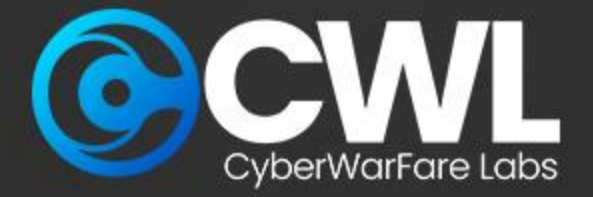

### **Certification Procedure**

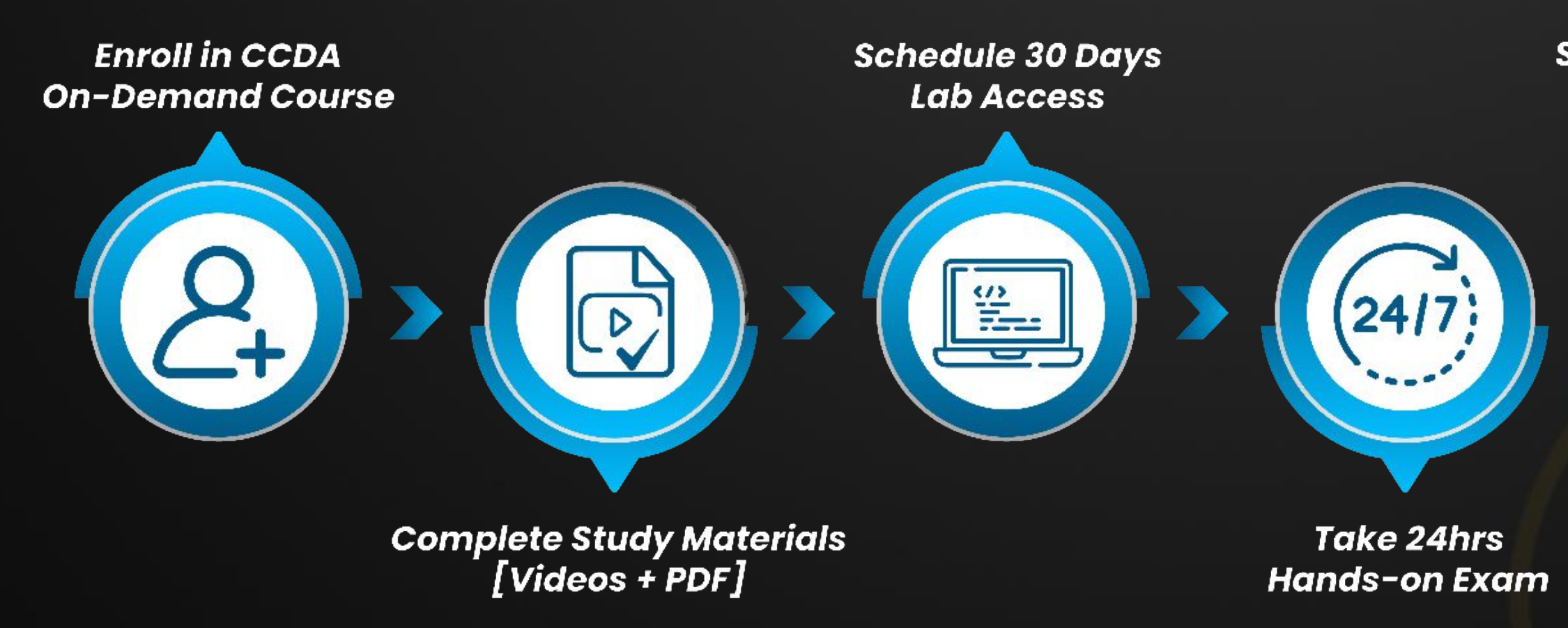

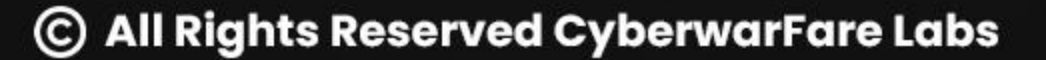

#### **Share the exam report [PDF]**  $in$  next 24  $H$ rs

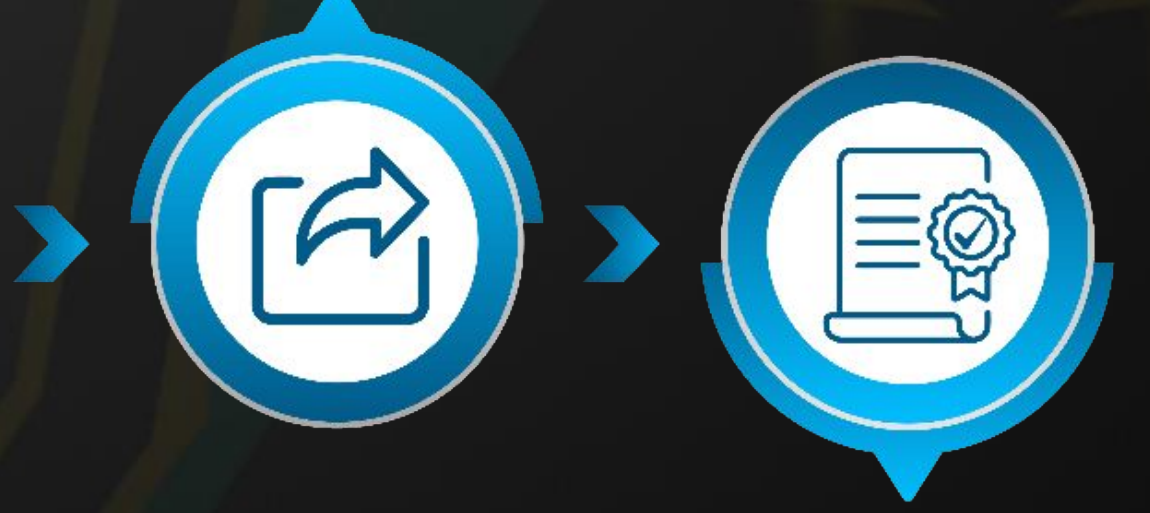

**Clear 70% Passing Criteria Earn Accredible Badge** 

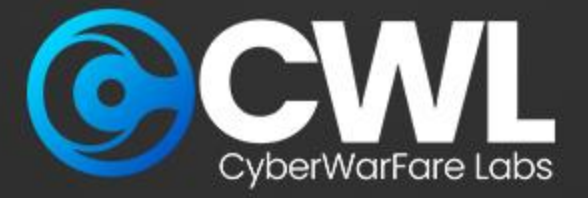

### **Giveaway Alert**

# **5 Certified Cyber Defence Analyst | CCDA**

We're giving away Latest Launch "Cyber Defence Analyst [CCDA]"

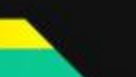

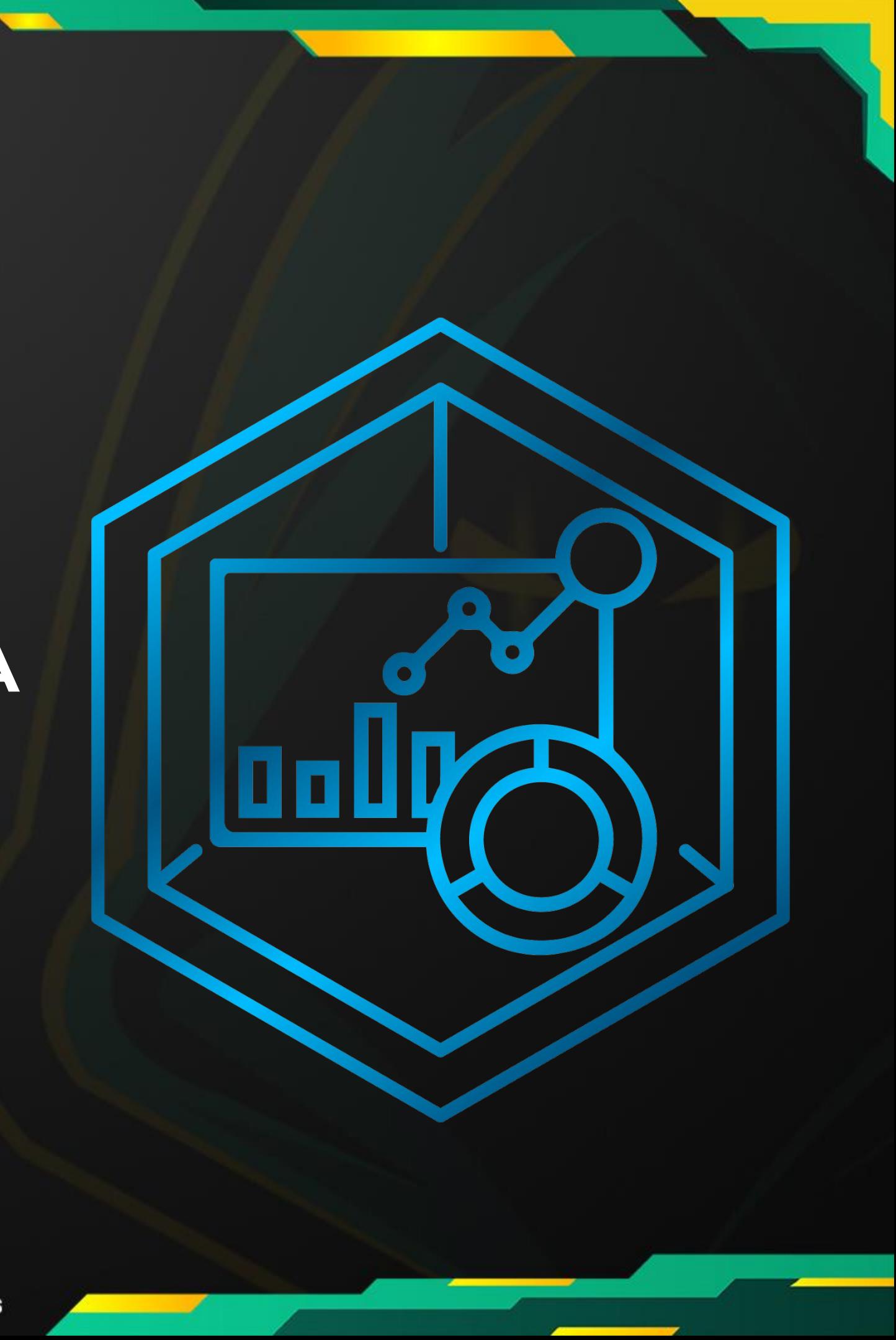

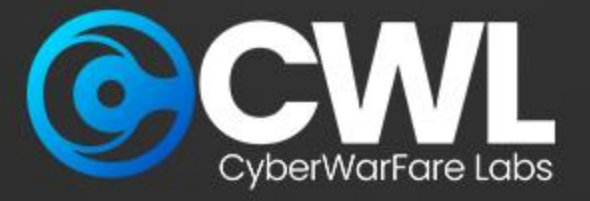

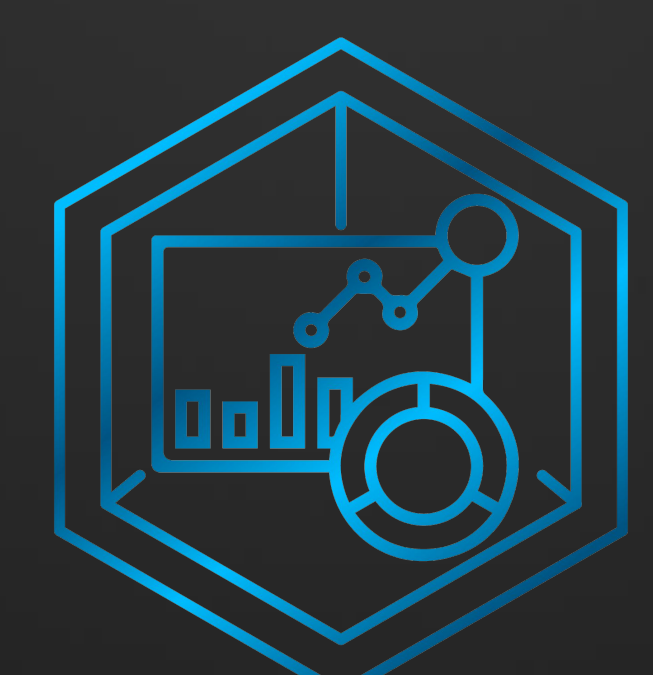

# **Thank You**

For Professional Red Team / Blue Team / Purple Team / Cloud Cyber Range labs / Trainings, please contact

### **support@cyberwarfare.live**

**To know more about our offerings, please visit:** [https://cyberwarfare.live](https://cyberwarfare.live/)